# 视频直播

# 低时延客户端 **SDK** 参考

文档版本 01 发布日期 2025-02-19

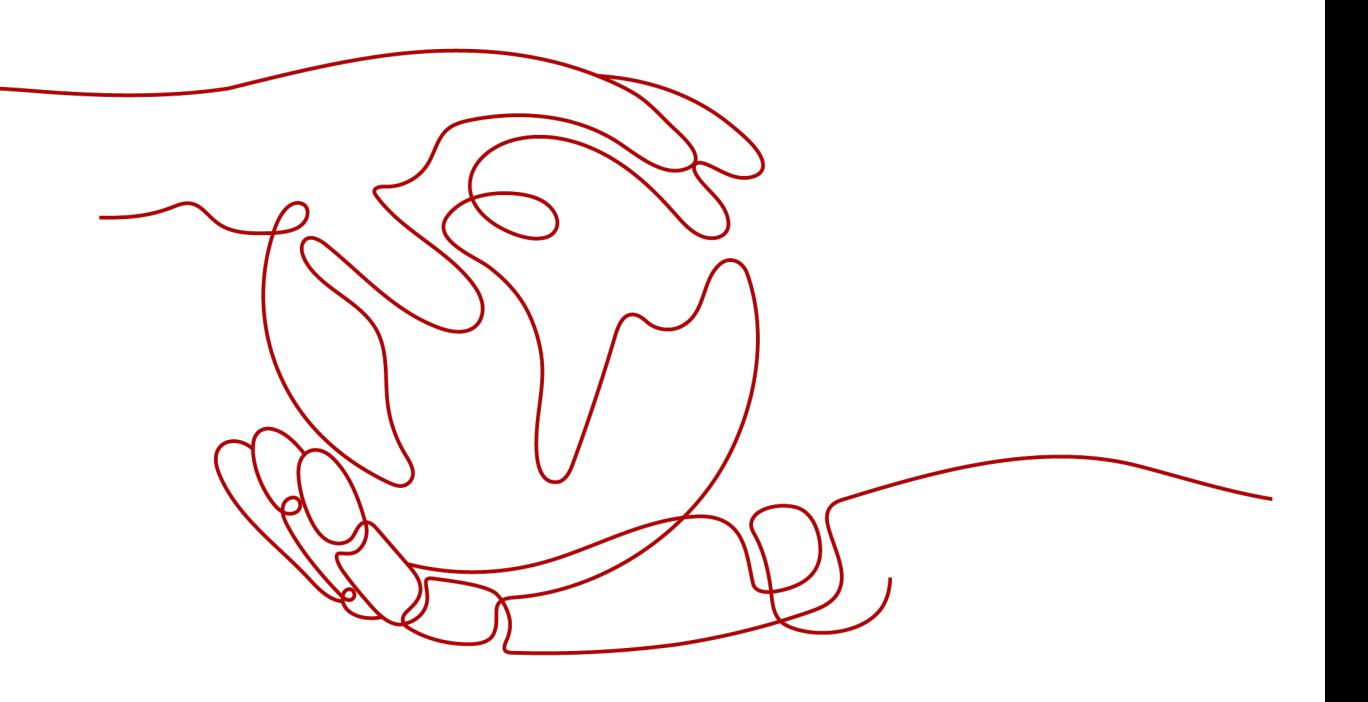

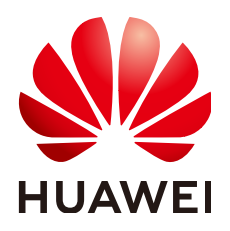

#### 版权所有 **©** 华为云计算技术有限公司 **2025**。 保留一切权利。

非经本公司书面许可,任何单位和个人不得擅自摘抄、复制本文档内容的部分或全部,并不得以任何形式传 播。

### 商标声明

**SI** 和其他华为商标均为华为技术有限公司的商标。 本文档提及的其他所有商标或注册商标,由各自的所有人拥有。

#### 注意

您购买的产品、服务或特性等应受华为云计算技术有限公司商业合同和条款的约束,本文档中描述的全部或部 分产品、服务或特性可能不在您的购买或使用范围之内。除非合同另有约定,华为云计算技术有限公司对本文 档内容不做任何明示或暗示的声明或保证。

由于产品版本升级或其他原因,本文档内容会不定期进行更新。除非另有约定,本文档仅作为使用指导,本文 档中的所有陈述、信息和建议不构成任何明示或暗示的担保。

# 华为云计算技术有限公司

地址: 贵州省贵安新区黔中大道交兴功路华为云数据中心 邮编:550029

网址: <https://www.huaweicloud.com/>

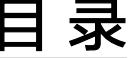

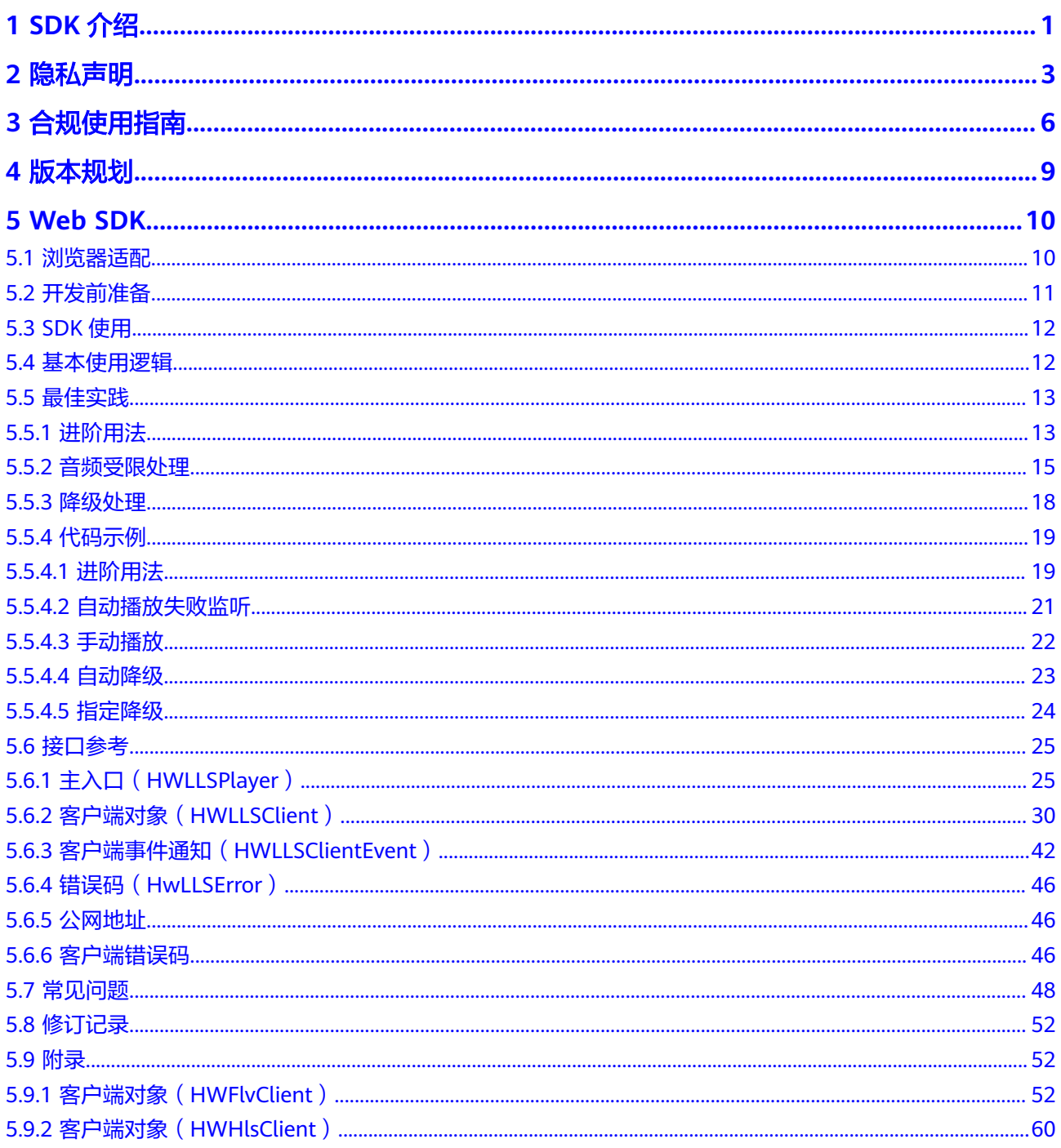

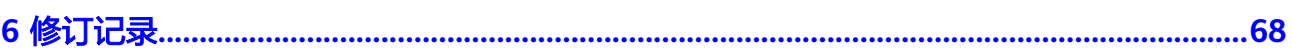

目录

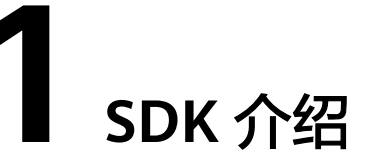

<span id="page-4-0"></span>华为云低时延直播的软件开发工具包是对低时延直播提供的REST API进行的封装,以 简化用户开发工作。用户直接调用低时延直播SDK提供的接口函数,即可实现使用低 时延直播业务能力的目的。各类客户端SDK的下载和集成操作、接口参考等,请参见 表**1-1**。

## 须知

目前不支持信令接入低时延直播业务,仅支持SDK接入。

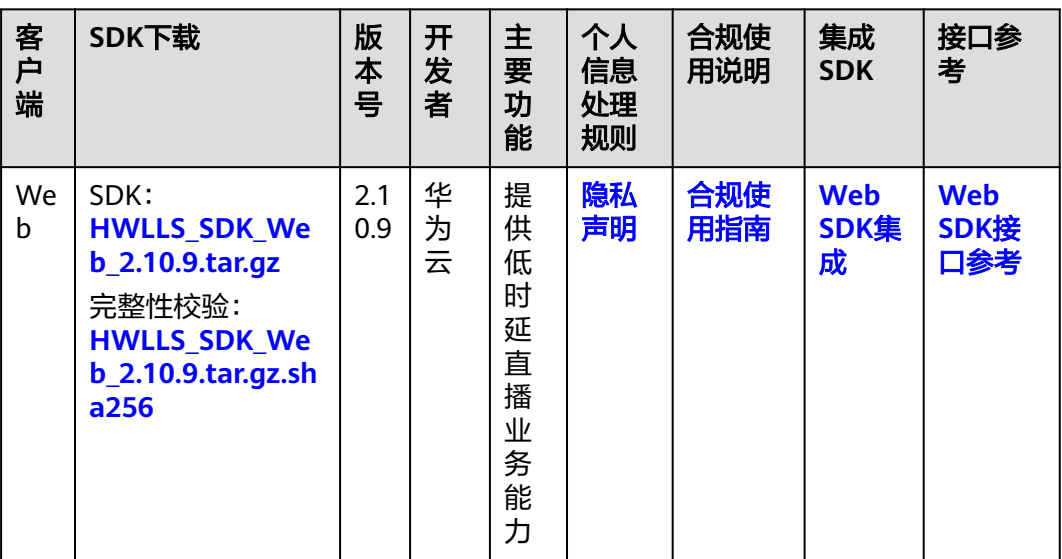

#### 表 **1-1** 客户端 SDK

# 软件包完整性校验

用户可对下载的SDK包进行完整性校验,判断下载过程中是否存在篡改和丢包现象。

详细操作如下所示:

#### 步骤**1** 在表**[1-1](#page-4-0)**中下载SDK包及其完整性校验sha256包至本地。

步骤**2** 打开本地命令提示符框,输入如下命令,在本地生成已下载SDK包的SHA256值。

其中, "D:\HWLLS\_SDK\_Web\_2.6.0.tar.gz"为SDK包本地存放路径和SDK包名, 请根 据实际情况修改。 certutil -hashfile D:\HWLLS\_SDK\_Web\_2.6.0.tar.gz SHA256

命令执行结果示例,如下所示: SHA256 的 D:\HWLLS\_SDK\_Web\_2.6.0.tar.gz 哈希: 3ac83be852e8dcc9e90f236801fd4c494983073543e1ae66ee4d0c29043dccd1 CertUtil: -hashfile 命令成功完成。

步骤**3** 比对查询出的SDK包SHA256值和下载后的SDK包SHA256值。

如果一致,说明下载过程中不存在篡改和丢包现象。

**----**结束

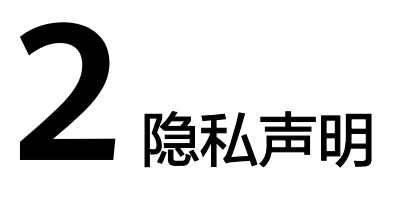

<span id="page-6-0"></span>华为云低时延直播SDK是由华为云计算有限公司(以下简称"我们"或"华为云") 面向华为云客户提供,方便用户接入低时延直播。华为云客户根据开发文档和用户指 南,在其应用中集成低时延直播**SDK**后,我们将通过被集成的低时延直播**SDK**向华为 云客户面向的最终用户(以下简称"您"或"用户")提供相关服务,处理华为云客 户的应用相关的数据,相关数据中可能包含您的个人信息。华为云非常重视您的个人 信息和隐私保护,我们将会按照法律要求和业界成熟的安全标准,为您的个人信息提 供安全保护措施。

我们将通过本声明向您说明我们如何收集、使用、披露、保护、存储及传输您的个人 信息。

请注意,我们要求集成华为云低时延直播**SDK**的所有华为云客户,必须做到严格遵循 **法律法规、开发者协议去处理您的个人信息**。在接入、使用各开放能力前,华为云客 户必须在其产品应用的隐私政策中,向您告知其集成**SDK**处理个人信息的基本情况, 并获取您的同意或取得其他合法性基础。但我们无法控制华为云客户及其开发的应用 如何处理华为云客户所控制的个人信息,也不对其行为负责。我们建议您认真阅读华 为云客户的应用相关用户协议及隐私政策。在确认充分了解并同意,华为云客户如何 处理您的个人信息后,再使用华为云客户的应用。

#### 一、我们如何收集和使用您的个人信息

华为云仅会根据本声明以下所述目的和方式收集和使用您的个人信息。如果我们要将 收集的个人信息用于本声明未载明的其他目的,我们会以合理的方式自行或通过华为 云客户明确向您告知,并再次获取您的同意或取得其他合法性基础。如果SDK存在扩 展功能,或收集和使用了您的可选个人信息,我们会在下文特别说明。

#### 低时延直播的功能

为了向您提供低时延直播的功能,我们会处理您的音视频流,用于低时延直播的 播放。这些内容数据不会被存储,仅在服务器内存中缓存,直播结束后自动清 除。

#### 低时延直播体验指标及问题定位的功能

为了向您提供低时延直播体验指标功能以及问题定位的功能,我们会处理您的IP 地址、运营商信息、WiFi状态、浏览器信息、操作系统信息、设备型号等数据, 用于对低时延直播的首屏时长、播放帧率、网络码率、成功率、观看人数、卡顿 率等指标进行统计,以及用于协助您进行业务功能的问题定位和分析。您的上述 数据将在中华人民共和国境内处理,这些内容数据的存储期限默认为90天。此为 可选功能,可通过SDK接口打开关闭。

您的上述数据在中华人民共和国境内处理,我们不会将上述数据用作其他用途。您完 全拥有上述数据所有权及控制权,低时延直播**SDK**仅接受委托处理您的数据。

#### 二、设备权限调用

当您使用相应功能及服务时,我们会通过华为云客户的应用向系统申请您设备的相应 权限。您可以在设备的设置功能或"隐私设置"中,查看权限状态,并选择开启或关 闭部分或全部权限。华为云客户在集成使用相应开放能力时,可自行决定权限的调用 范围,华为云客户向您说明权限调用的用途。您根据华为云客户的应用请求,开启任 一权限,即代表授权我们处理相关个人信息来为您提供相应服务;一旦您关闭任一权 限即代表您取消了授权,我们将不再基于对应权限继续处理相关个人信息,可能无法 继续为您提供该权限所对应的功能。请注意,您关闭权限的决定,不会影响此前基于 您授权所进行的个人信息处理活动的效力。当前华为云低时延直播SDK暂不涉及申请 设备权限,无需向您申请授权。

#### 三、对未成年人的保护

- 在您开始使用本服务时,须承诺您是成年人。若您是未成年人,须您的父母或监 护人同意您使用本服务及相关服务条款。
- 如果未成年人在未经父母或监护人同意的情况下,向我们提供了个人信息,父母 或监护人可以联系我们,停止收集、使用或披露其个人信息。
- 如果我们发现在未事先获得可证实的父母或监护人同意的情况下,收集了未成年 人的个人信息,会设法尽快删除相关数据。
- 如果华为云客户使用本服务用于教育用途,且您的最终用户可能是未成年人,请 确保您的最终用户使用本服务前已获得其父母或监护人的明确同意。

#### 四、管理您的个人信息

华为云非常尊重您对个人信息的关注,我们将遵照相关法律法规的要求,协调、支持 并保障您行使访问、复制、更正或删除个人信息操作的主体权利。

由于您是通过华为云客户的应用使用华为云低时延直播**SDK**和服务,如果您希望访 问、复制或更正与华为云低时延直播**SDK**的个人信息,您应通过华为云客户的应用提 供的路径实现您的个人信息主体权利。

为保障您访问、复制、更正或删除个人信息的权利实现,我们在与华为云客户的协议 中,明确要求华为云客户承诺根据法律法规要求,向您提供便捷的权利实现方式。同 时,我们的开放能力也向华为云客户提供了相关的接口,支持华为云客户通过接口调 用方式来执行您关于个人信息的访问、复制、更正、删除的权利请求。您也可以通过 本声明中"如何联系我们"所述联系方式与我们取得联系,我们将尽力协调、支持并 保障您的上述权利实现。

当您直接向我们提出个人信息主体权利时,为了保障您的数据安全和其他合法权益, 我们可能会对您的身份进行验证并要求您提供验证身份所必要的个人信息,同时我们 也可能会向华为云客户提供收集的身份验证信息以核实您的身份。在验证确认您的身 份后,我们会根据法律法规要求及时响应您的相关请求。

如您对您的数据主体权利有进一步要求或存在任何疑问、意见或建议,可通过本声明 中"如何联系我们"所述方式与我们取得联系,并行使您的相关权利。

#### 五、信息存储地点及期限

● 存储地

上述信息将会传输并保存至中华人民共和国境内的服务器。

#### 存储期限

音视频数据在拉流结束后,会立即删除。其他数据会在使用结束90天后删除。

我们仅在实现本声明所述目的所必需的时间内,保留您的个人信息。并在超出保 留时间后,删除或匿名化处理您的个人信息,除非法律法规另有要求。

#### 六、如何联系我们

我们设立了个人信息保护专职部门。当您有任何疑问、建议、投诉、请求,请通过访 [问隐私问题页面](https://www.huaweicloud.com/personal-data-request.html)与我们联系。我们将尽快处理您提交的问题,并在15个工作日或法律 法规规定的期限内,答复您的问题。 如果您对我们的回复不满意,特别是认为我们的 个人信息处理行为损害了您的合法权益,您还可以向有管辖权的个人信息保护机构或 其他监管部门进行投诉或举报。 一般情况下,我们会尽最大努力响应和处理您的请 求。结合您的请求或问题的复杂程度,我们可能会有所延迟,但我们会告知您延迟的 理由。

# **3** 合规使用指南

#### <span id="page-9-0"></span>华为云**Live**云直播低时延直播场景**SDK**开发者合规指南

《中华人民共和国个人信息保护法》自2021年11月1日起正式施行后,监管部门、各 行业参与方和终端消费者越来越关注用户的隐私保护问题。为了有效治理App、SDK违 规收集使用个人信息的现象,监管部门也陆续出台相关标准规范。

您作为开发者为最终用户提供服务,知悉并确认将遵守适用的法律法规和相关的标准 规范,履行个人信息保护义务,并遵循合法、正当、必要和诚信的原则处理用户个人 信息,包括但不限于《中华人民共和国个人信息保护法》、《中华人民共和国网络安 全法》、《中华人民共和国数据安全法》以及其他适用的法律法规和相关的标准规 范。

此文档用于帮助您更好地了解【华为云低时延直播SDK】并合规的使用【华为云低时 延直播SDK】服务,仅适用于开发者的业务区域为中国大陆地区的场景。

#### 一、基本要求

您的产品及服务需要尊重用户隐私,遵守国家的数据保护法律和法规。禁止参与任何 干扰、干涉、损害、未授权访问任何终端设备、服务器、网络的活动。

#### **1.** 隐私政策要求

您需根据法律要求以自身名义发布隐私政策,并就个人信息的处理行为获取用户同意 或取得其他合法性基础。隐私政策的要求包括不限于如下:

- 有独立文本,不能作为用户协议的一部分。
- App首次运行收集处理个人信息前需要以醒目方式提示用户阅读隐私政策。隐私 政策需方便用户查看,例如用户在App主功能界面中通过4次以内的点击或滑动操 作可访问。
- 描述语言需要清晰通俗,符合通用语言习惯,避免使用有歧义的语言。
- 隐私政策内容要包含产品及服务收集个人信息的目的、方式和范围,个人信息处 理者的名称和联系方式等。
- 您的产品及服务如涉及向第三方共享个人信息或集成了第三方的SDK时,需要在 隐私政策中向用户进行披露和说明,获取用户的授权或同意。

#### **2.** 处理个人信息要求

您的产品及服务在处理用户个人信息时,需要遵守的要求包括不限于如下:

● 处理个人信息需要基于使用目的所必需,满足最小化原则。

- 实际收集和处理的个人信息范围、使用目的需要与隐私政策的范围保持一致。
- 收集个人信息的频率需与隐私政策保持一致,禁止超频次收集个人信息。
- 有明确的个人信息到期删除机制,个人信息的存留期与隐私政策保持一致,到期 按时删除个人信息或对个人信息进行匿名化处理。
- 如涉及处理不满十四周岁未成年人个人信息前,应取得未成年人的父母或其他监 护人的同意。
- 如涉及处理个人信息用于个性化推荐功能或大数据分析业务的,应告知并取得最 终用户的授权同意情况下方可开展相关业务功能。
- 如涉及处理敏感个人信息前,应取得最终用户的单独同意。
- 如涉及跨境传输个人信息,需要按照国家网信部门会同国务院有关部门制定的办 法和相关标准进行安全评估,并符合其要求。同时您还取得最终用户的单独同 意。
- 支持用户方便的行使数据主体权利,例如查阅、复制、更正、删除个人信息等权 利。

#### 二、声明**SDK**处理的个人信息

在您接入、使用【华为云低时延直播SDK】服务前,我们要求您在隐私政策中向用户 告知我们SDK的名称、SDK提供方名称、收集个人信息类型、使用目的、隐私政策链 接,并获取用户的同意或取得其他合法性基础。您可以参考如下方式提供条款内容:

1. 以文字方式向用户告知

第三方**SDK**名称:华为云低时延直播SDK

第三方公司名称:华为云计算技术有限公司

#### 收集个人信息类型:

音视频流、IP地址、运营商信息、WiFi状态、浏览器信息、操作系统信息、设备型 号。

使用目的:为您提供音视频直播服务,向您提供低时延直播体验指标功能,以及方便 问题定位。

#### 隐私政策链接[:隐私声明](#page-6-0)

2. 以表格方式向用户告知

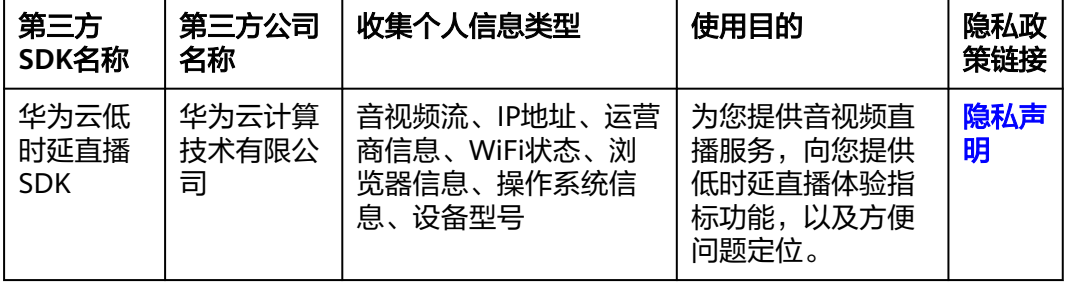

#### 三、权限使用要求

我们SDK在提供服务时会最小化的使用系统权限,您需要根据实际使用的功能申请对 应的系统权限并向用户告知征得其同意。

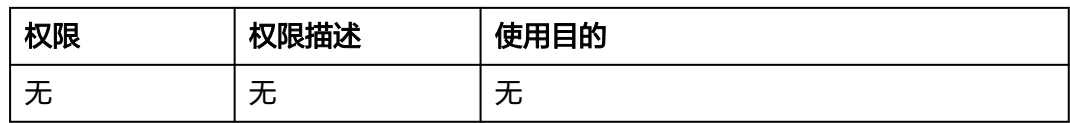

### 四、延迟初始化要求

为了避免您的应用在未获取用户的同意前SDK提前处理用户的个人信息。我们提供了 SDK初始化的接口createClient(type: string), 请保证您的应用获取用户同意后才能调 用此接口初始化SDK。

### 五、最小化使用功能要求

我们的SDK针对扩展功能和可选的个人信息的处理提供了配置能力,您可以基于业务 诉求选择开启或关闭相关功能,低时延直播SDK提供开关上报日志的方法。

1. setReportConfig(reportConfig:ReportConfig)接口中reportConfig包含enable参 数,设置为false时,不会进行日志上报,设置为true时,才会进行日志上报。

2. setLogLevel(level: string)接口中level设置为none,则关闭日志打印,设置为 error、warn、info或者debug,则会输出对应日志打印。

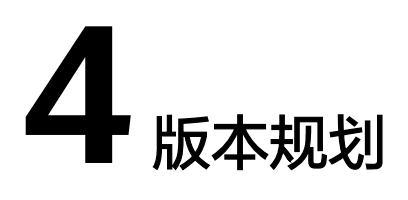

低时延直播(Low Latency Live)客户端SDK的版本规划说明。

# <span id="page-12-0"></span>版本号说明

版本号格式为a.b.c,其中:

- a为主版本号: 在版本架构重构的情况下更新。例如, 在版本间接口存在兼容问题 时会进行变更。
- b为次版本号:正常迭代版本,如有新功能特性、接口新增或优化等,则该字段递 增。
- c补丁版本号: 如有功能优化或缺陷修复时, 则该字段递增。

版本号样例:2.0.1

# 版本周期

默认1-2个月发布一个版本,或根据客户的诉求进行发布变更。

# 版本约束

无,新老版本兼容。

# **5 Web SDK**

# <span id="page-13-0"></span>**5.1** 浏览器适配

本章节介绍低时延直播Web SDK支持的浏览器类型、版本以及使用限制。

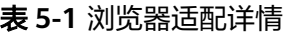

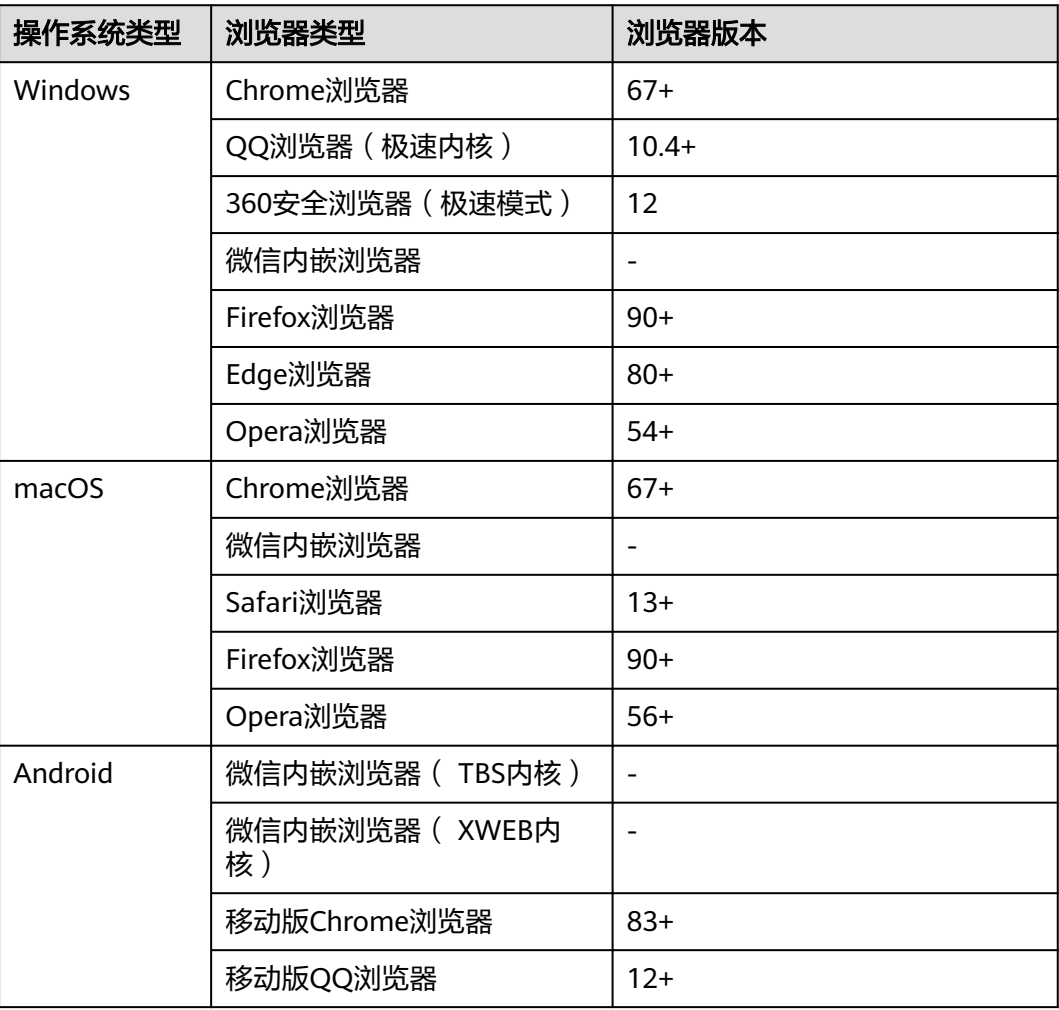

<span id="page-14-0"></span>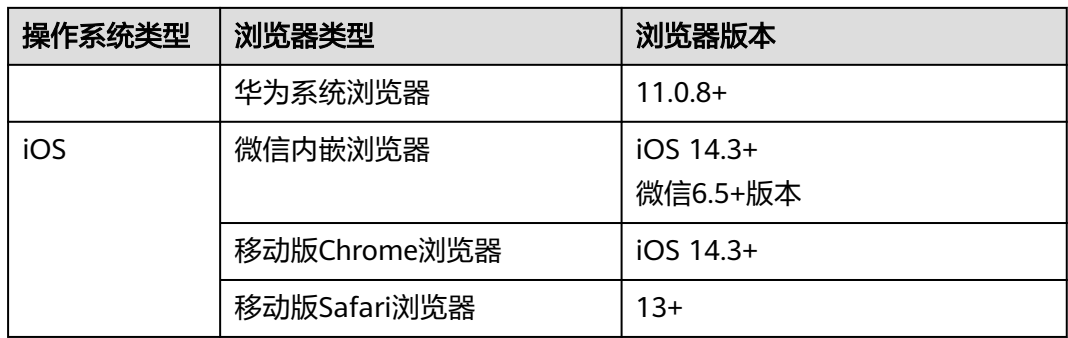

#### 表 **5-2** 浏览器使用限制

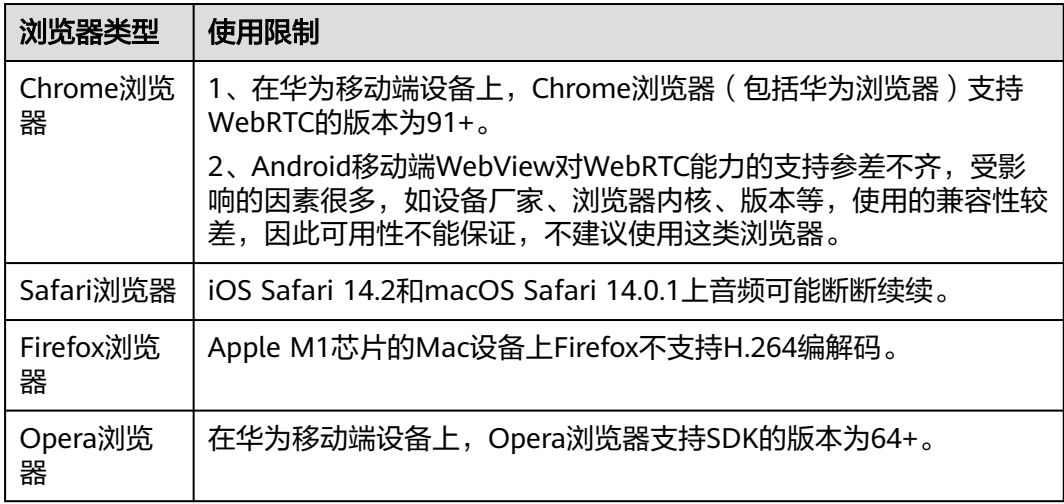

# **5.2** 开发前准备

# 前提条件

已下载SDK包。

# 环境要求

- 编译工具推荐安装Microsoft Visual Studio Code 1.43.2或以上版本。
- 如果客户端用Node.js开发,推荐安装14.19.1或以上版本。
- 支持的浏览器详情请参见<mark>浏览器适配详情</mark>。
- 如果客户端用TypeScript开发,TypeScript的版本不低于3.8.3。

# **SDK** 集成

步骤**1** 将**SDK**[下载到](#page-4-0)本地,建议将SDK压缩包放置在自己项目的"sdk"目录下。

步骤**2** 在项目代码中引入"HWLLSPlayer"。

● 如果您通过<script>方式引入SDK,则通过访问HWLLSPlayer获取导出的模块:

<span id="page-15-0"></span><script src='./sdk/HWLLSPlayer.js'> console.log(HWLLSPlayer.getVersion()) </script>

如果您通过npm模块化的方式引入,首先要安装HWLLSPlayer模块,在 package.json的开发依赖里引入HWLLSPlayer,如: "HWLLSPlayer": "./sdk/ HWLLS\_SDK\_Web\_\*.\*.\*.\*\*\*.tar.gz"。在终端执行安装命令(版本号按实际替换): npm install,然后通过以下方式访问: import HWLLSPlayer from 'HWLLSPlayer' console.log(HWLLSPlayer.getVersion())

**----**结束

# **5.3 SDK** 使用

```
步骤1 创建容器。
```

```
<body>
   <div id='preview' style='width:1280px; height:720px'>
   </div>
</body>
```
步骤**2** 创建客户端,参考**[createClient](#page-29-0)**。

const client = HWLLSPlayer.createClient()

#### 步骤**3** 填入流地址和容器ID开始播放,参考**[startPlay](#page-34-0)**。

```
const streamUrl = 'webrtc://domain/appname/streamname'
client.startPlay(streamUrl, {
  elementId: 'preview', // 必填, 容器id, 一般传入div标签的id, 这里填入的是步骤1的div容器id
})
client.on('Error', (errorInfo)=>{
   // 播放中的错误在这里可以监听处理
   console.log(`Something error: ${errorInfo.getMsg()}`)
})
```
错误详情参考 [客户端错误码](#page-49-0)。

- 步骤**4** 播放结束,停止播放,参考**[stopPlay](#page-38-0)**。 client.stopPlay()
- 步骤**5** 释放资源,参考**[destroyClient](#page-44-0)**。 client.destroyClient()

[进阶用法。](#page-16-0)

**----**结束

# **5.4** 基本使用逻辑

主业务流程包括:

- 拉流前:创建客户端。
- 拉流播放:拉流播放请求。
- 停止播放:停止播放请求。
- 拉流后:销毁客户端。

单击下图中的接口名称可快速跳转至对应的接口描述,查看其使用方法。

<span id="page-16-0"></span>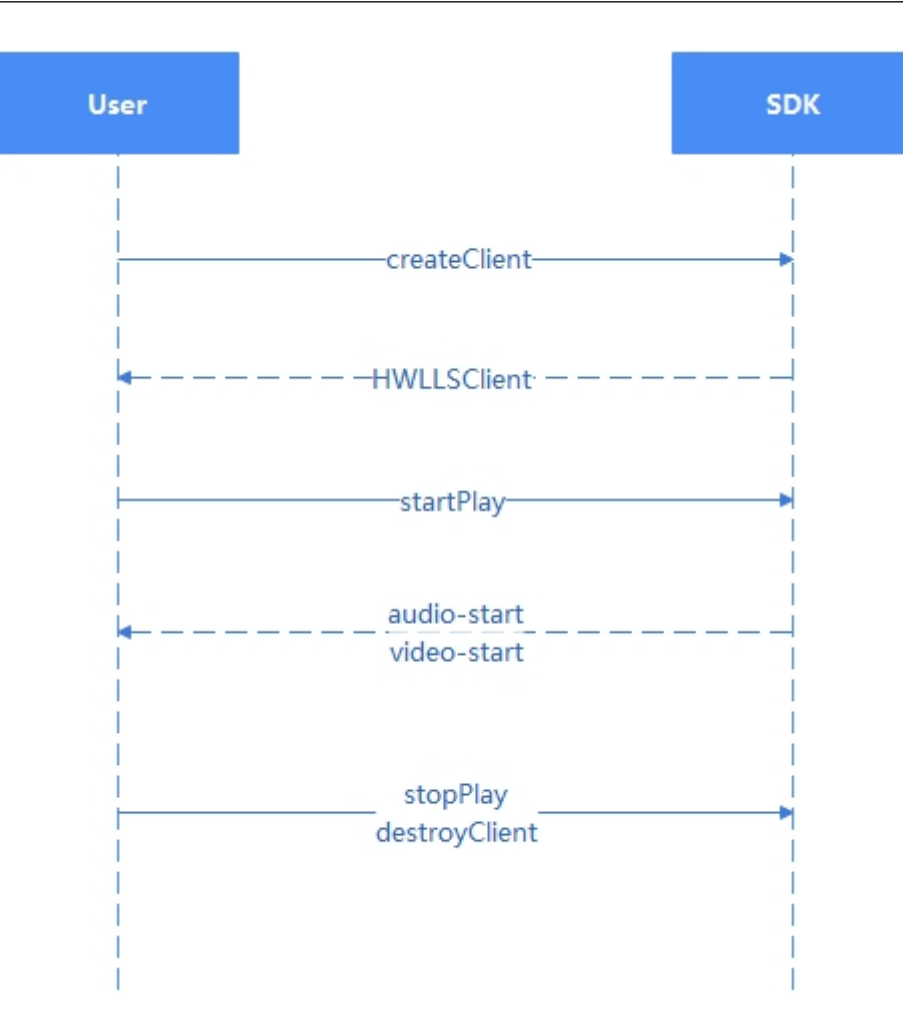

# **5.5** 最佳实践

# **5.5.1** 进阶用法

# 总体说明

进阶用法,共包含下述场景:

- [场景一:](#page-17-0) 播放
- [场景二:暂停与恢复播放](#page-17-0)
- [场景三:切换视频](#page-17-0)
- [场景四:全屏播放](#page-17-0)
- [场景五:静音](#page-17-0)
- [场景六:停止播放](#page-18-0)
- [场景七:销毁播放器](#page-18-0)

以上场景的完整代码详见<mark>进阶用法</mark>,可自行拷贝至本地运行测试。

## <span id="page-17-0"></span>场景一: 播放

使用**startPlay**方法时需传入配置,**elementId**为必传的DOM节点ID,指定视频渲染节 点。推荐传入**downgradeUrl**,用于在浏览器不支持webrtc或网络较差时,能够按设 定的降级url去播放,减少播放失败场景。当期望播放画面填充满播放区域时,可以传 入**objectFit**为**fill**,共支持3种画面模式,详见**[startPlay](#page-34-0)**

```
// 播放配置
const options = {
  // 播放DOM节点ID
  elementId: 'preview',
  // 降级地址
  downgradeUrl: {
   flvUrl: 'https://xxxx/xx/xx/xx.flv',
   hlsUrl: 'https://xxxx/xx/xx/xx.m3u8'
  },
  // 画面适配
  objectFit: 'fill'
}
// 播放
const startPlay = function () {
```
 playClient.startPlay(url, options) }

# 场景二: 暂停与恢复播放

播放过程如需暂停,可调用**pause**方法,详见**[pause](#page-41-0)**;恢复播放需调用**resume**方法, 详见 **[resume](#page-40-0)**。

```
// 暂停
const pauseAction = function () {
  playClient.pause()
}
// 恢复
```
const resumeAction = function () { playClient.resume() }

# 场景三:切换视频

播放过程如需快速切换至另一个视频,可以调用**switchPlay**方法,传入目标视频url, 详见**[switchPlay](#page-36-0)**。

```
// 切换视频
const switchAction = function () {
  const url = 'a new url'
  playClient.switchPlay(url)
}
```
# 场景四:全屏播放

支持调用**fullScreenToggle**方法,将视频设为全屏播放模式,详见 **[fullScreenToggle](#page-44-0)**。

```
// 全屏
const fullScreenAction = function () {
  playClient.fullScreenToggle()
}
```
# 场景五:静音

提供**muteAudio**方法,将视频静音或取消静音,详见**[muteAudio](#page-42-0)**。

```
// 静音
const muteAction = () => {
  let mute = false
  return function () {
   mute = !mute
   playClient.muteAudio(mute)
  }
})()
```
# 场景六:停止播放

当前视频如果不想播了,就调用**stopPlay**方法,与**pause**的区别在于:**pause**只是暂时 停止,不久后可能会继续播放,播放流会继续拉,只是画面和声音不播放出来。而 **stopPlay**是不想看这个视频了,将播放流断掉,详见**[stopPlay](#page-38-0)**。

```
// 停止
const stopAction = function () {
  playClient.stopPlay()
}
```
# 场景七: 销毁播放器

当前整体播放任务结束之后,调用**destroyClient**方法销毁播放器。一般情况下,你在 某个页面创建了播放器,在离开这个页面时就需要销毁这个播放器,期间你可以在此 页面进行任意多个视频的播放,详见**[destroyClient](#page-44-0)**。

```
// 销毁
const destroyAction = function () {
  playClient.destroyClient()
  playClient = null
}
```
# **5.5.2** 音频受限处理

# 什么是音频受限

新页面加载后立即自动播放音频(或带有音轨的视频)可能会让用户感到意外,所以 主流浏览器对音频自动播放受限策略。自动播放音频的场景下,因为可能与页 面无交互,会触发音频受限策略。非自动播放或静音播放场景,音频则不受限。具体 表现在,如果audio或video标签携带autoplay属性,页面加载完后,不会自动播放; 如果强行调用play接口,会报类似"**Uncaught (in promise) DOMException: play() failed because the user didn't interact with the document first**"的错 误。

HTML:

<video src="/video\_with\_audio.mp4" autoplay></video>

JS:

videoElement.play();

直接在新页面自动播放带有音频的视频,会受到浏览器的阻止。

```
通常浏览器期望与用户交互后,再允许自动播放音频。如:通过单击当前页面的播放
按钮,去调用play接口。
PlayButton.addEventListener('click', () => { 
 videoElement.play(); 
})
```
# 音频受限引发的 **LLL SDK** 报错信息

使用LLL SDK自动播放低延时直播流,且非静音播放时:

const options  $=$  { elementId: 'elementId', autoPlay: true, } startPlayPromise = playClient.startPlay(streamUrl, options)

设置autoPlay为true。如果不设置autoPlay,也会默认为true。当音频受限时,浏览器 控制台报错如下所示:

[HWLLS] [error] [HLLSTrack] [play audio failed: ["code": 51000000, "message": "the user didn't interact with the document first, please trigger by gesture."] ] ### lll play SDK occur error: {"errCode":51000000,"errDesc":"the user didn't interact with the document first, please trigger by gesture."}

同时如果监听Error,会报**[51000000](#page-49-0)**错误码,如下所示:

```
playClient.on('Error', (resp) => {
  if (resp.errCode === 51000000) {
   //音频受限报错
  }
})
```

```
最佳实践
```
#### 手动播放

LLL SDK静音播放调用示例如下:

const options  $=$  { elementId: 'elementId', autoPlay: false } startPlayPromise = playClient.startPlay(streamUrl, options)

设置播放参数autoPlay为false,添加播放按钮让用户在点击的时候才开始播放。

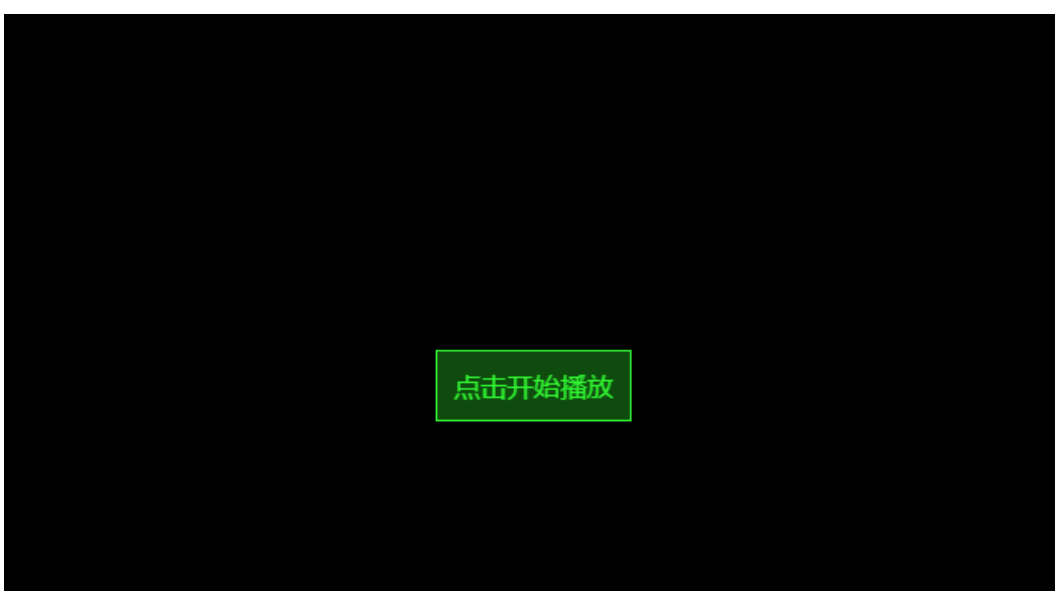

图 **5-1** 样例效果图

自动播放失败监听

#### 先自动播放,且不静音播放:

const options = { elementId: 'elementId', autoPlay: true, } startPlayPromise = playClient.startPlay(streamUrl, options)

遇到音频受限时,监听错误码如下所示:

playClient.on('Error', (resp) => { if (resp.errCode === 51000000) { //音频受限报错 //界面添加取消静音按钮 } })

此时即使音频受限,也会先静音播放视频。如果用户想听声音,可以单击"点击取消 静音"按钮播放音频。对于不受限的场景,则会直接同步播放音频和视频。

图 **5-2** 样例效果图 1

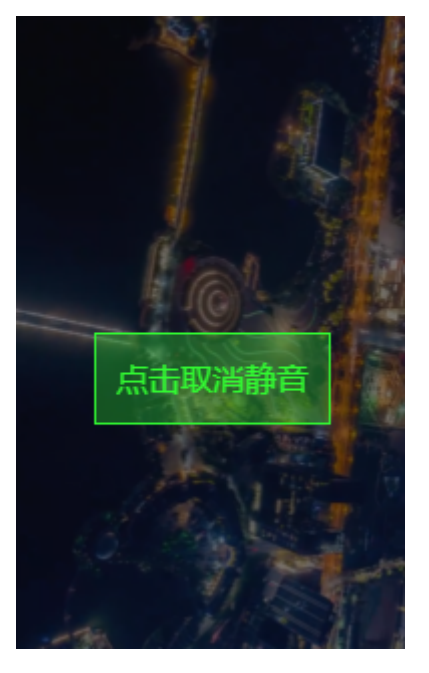

图 **5-3** 样例效果图 2

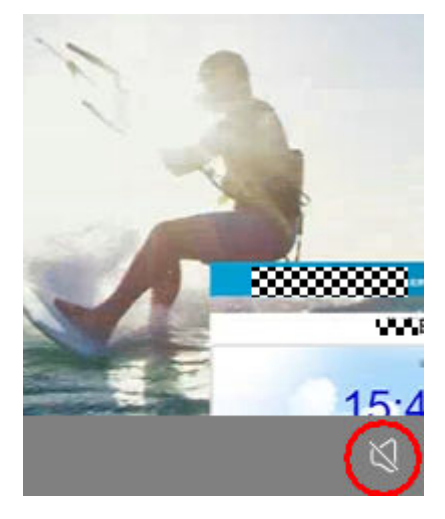

# <span id="page-21-0"></span>代码示例

# 说明

LLL SDK需解压至"sdk/"目录。

- 自动播放失败监听的代码示例,如**自动播放失败监听**所示。
- 手动播放的代码示例,如<mark>手动播放</mark>所示。

# **5.5.3** 降级处理

# 降级场景

#### 降级说明

使用LLL SDK进行直播拉流时,可能会遇到播放失败等问题,可以考虑使用其他协议播 放。

## 触发条件

- 浏览器环境不支持webrtc特性,可以通过**[checkSystemRequirements](#page-29-0)**接口来判 断。
- 服务端请求、建链均失败。
- 媒体起播播放超时,且解码帧数为0时,会进入降级流程。
- 未开启断流重试时,播放过程中出现断流,也会进入降级流程。

# 降级方式

#### ● 自动降级

低时延直播SDK默认是开启自动降级的,当触发自动降级时,SDK会自动尝试从低 时延直播降级到FLV或者HLS协议,例如,低时延直播地址:

webrtc://domain/appname/streamname?arg1=v1

会根据设备的支持情况,自动尝试降级到FLV或者HLS协议地址,url中携带的参数 会拼接到降级后的url中,如:

https://domain/appname/streamname.flv?vhost=domain&arg1=v1 或

https://domain/appname/streamname.m3u8?vhost=domain&arg1=v1

如果需要关闭自动降级,可以通过接口**[setParameter](#page-31-0)**设置AUTO\_DOWNGRADE 值来修改,示例如下:

HWLLSPlaver.setParameter('AUTO\_DOWNGRADE', false) // true表示开启自动降级播放, false表示关闭 自动降级播放,默认开启

#### 指定降级

通过**[HWLLSClient](#page-33-0)**中的**[startPlay](#page-34-0)**接口,指定options里面参数downgradeUrl的flv 或hls地址,可以实现在异常时降级播放。如果hlsUrl和flvUrl播放地址设置一个, 会降级至指定地址;如果两个播放地址都设置,则会先走HLS降级,如果HLS不支 持或者HLS拉流失败,则会走FLV降级。注意iOS设备不支持FLV播放。

const client = HWLLSPlayer.createClient() client.startPlay(url, {

```
 ...
   downgradeUrl: {
      hlsUrl: // hls的播放地址
      flvUrl: // flv的播放地址
   }
 ...
})
```
# <span id="page-22-0"></span>降级回调

降级播放后,会有回调事件。

```
const client = HWLLSPlayer.createClient()
client.on('player-changed', (mediaFormat) => {
   // mediaFormat: hls、flv
})
```
# 代码示例

#### 说明

LLL SDK需解压至"sdk/"目录。

两种降级方式的示例代码,如下所示:

- 自动降级的代码示例,如<mark>自动降级</mark>所示。
- 指定降级的代码示例,如<mark>指定降级</mark>所示。

# **5.5.4** 代码示例

# **5.5.4.1** 进阶用法

进阶用法的完整代码实例,如下所示:

```
<!DOCTYPE html>
<html>
 <head>
   <meta
     name="viewport"
     content="width=device-width, initial-scale=1.0, minimum-scale=1.0, maximum-scale=1.0, user-
scalable=no"
  / <title>进阶用法</title>
    <style>
     html, body {
      width: 100%;
      height: 100%;
      padding: 0;
      margin: 0;
     }
     .preview_player {
      width: 1280px;
     height: 720px;
      margin: 20px auto;
      border: 1px solid #ddd;
      position: relative;
     }
     .tools {
      width: 1280px;
      margin: 20px auto;
      display: flex;
      flex-wrap: wrap;
     }
     .play_btn {
      color: #fff;
      border: 1px solid rgb(2, 16, 201);
      background: rgba(2, 16, 201, 0.8);
      border-radius: 2px;
      cursor: pointer;
      margin-left: 10px;
     }
     .op_btn {
```

```
 margin-left: 10px;
      cursor: pointer;
    }
  </style>
  </head>
  <body>
   <div id="preview" class="preview_player"></div>
   <div class="tools">
    <input id="playUrl"></input>
     <button class="play_btn" onclick="playAction()">播放</button>
 <button class="op_btn" onclick="pauseAction()">暂停</button>
 <button class="op_btn" onclick="resumeAction()">恢复</button>
    <button class="op_btn" onclick="switchAction()">切换视频</button>
    <button class="op_btn" onclick="stopAction()">停止</button>
     <button class="op_btn" onclick="fullScreenAction()">全屏</button>
    <button class="op_btn" onclick="muteAction()">静音/取消静音</button>
    <button class="op_btn" onclick="destroyAction()">销毁</button>
  </div>
   <script type="text/javascript" src="./sdk/HWLLSPlayer.js"></script>
   <script type="text/javascript">
    const playUrlInput = document.getElementById('playUrl')
    playUrlInput.value = 'your webrtc url'
    let playClient = HWLLSPlayer.createClient()
    let isPlaying = false
   const playAction = function () {
     startPlay()
    }
    // 播放配置
   const options = {
      // 播放dom ID
      elementId: 'preview',
      // 降级地址
      downgradeUrl: {
       flvUrl: 'your flv url',
       hlsUrl: 'your hls url'
      },
      // 画面适配
      objectFit: 'fill'
    }
    // 播放
   const startPlay = function () {
      if (!isPlaying) {
       isPlaying = true
       const url = playUrlInput.value
       playClient.startPlay(url, options)
     }
    }
    // 暂停
    const pauseAction = function () {
      playClient.pause()
    }
    // 恢复
    const resumeAction = function () {
      playClient.resume()
    }
    // 切换视频
   \frac{1}{2} const switchAction = function () {
      const url = playUrlInput.value
      playClient.switchPlay(url)
    }
```

```
 // 停止
    const stopAction = function () {
      playClient.stopPlay()
      isPlaying = false
    }
     // 全屏
    \frac{1}{2} const fullScreenAction = function () {
      playClient.fullScreenToggle()
     }
     // 静音
    const muteAction = () => {
      let mute = false
      return function () {
        mute = !mute
        playClient.muteAudio(mute)
      }
    })()
     // 销毁
     const destroyAction = function () {
      playClient.stopPlay()
      playClient.destroyClient()
      playClient = null
      isPlaying = false
    }
    </script>
  </body>
</html>
```
# **5.5.4.2** 自动播放失败监听

```
自动播放失败监听的代码示例,如下所示:
<!DOCTYPE html>
<html>
 <head>
   <meta
    name="viewport"
    content="width=device-width, initial-scale=1.0, minimum-scale=1.0, maximum-scale=1.0, user-
scalable=no"
  / <title>音频受限demo</title>
   <style>
    html, body {
      width: 100%;
      height: 100%;
      padding: 0;
      margin: 0;
    }
 .preview_player {
 width: 1280px;
      height: 720px;
      margin: 20px auto;
      border: 1px solid #ddd;
      position: relative;
    }
    .preview_player_el {
      width: 100%;
      height: 100%;
    }
    .unmute_mask {
      position: absolute;
      top: 0;
      left: 0;
      width: 100%;
      height: 100%;
```

```
 background: rgba(0, 0, 0, 0.5);
      text-align: center;
      display: none;
     }
     .unmute_btn {
      display: inline-block;
      padding: 10px;
      color: rgb(50, 250, 50);
      border: 1px solid rgb(50, 250, 50);
      background: rgba(50, 250, 50, 0.3);
      transform: translateY(400px);
      cursor: pointer;
    }
   </style>
   <script type="text/javascript" src="./sdk/HWLLSPlayer.js"></script>
  </head>
  <body>
   <div class="preview_player">
     <div id="preview" class="preview_player_el"></div>
     <div class="unmute_mask" id="unmute-mask">
      <div class="unmute_btn" onclick="replayAction()">点击取消静音</div>
    </div>
  \overline{\left( \right)} <script type="text/javascript">
     const playClient = HWLLSPlayer.createClient()
     const unmuteMask = document.getElementById('unmute-mask')
    const replayAction = function () \overline{\{} playClient.replay()
      unmuteMask.style.display = 'none'
     }
     // 注册音频受限处理事件
    const initEvent = function () {
      playClient.on('Error', (resp) => {
       //音频受限报错
       if (resp.errCode === 51000000) {
         //界面添加取消静音按钮
         unmuteMask.style.display = 'block'
       }
      })
 }
     initEvent()
     // 播放视频
     const streamUrl = 'your stream url'
    const options = {
      elementId: 'preview',
      autoPlay: true,
     }
    playClient.startPlay(streamUrl, options)
   </script>
  </body>
</html>
```
# **5.5.4.3** 手动播放

#### 手动播放的代码示例,如下所示:

```
<!DOCTYPE html>
<html>
  <head>
   <meta
     name="viewport"
     content="width=device-width, initial-scale=1.0, minimum-scale=1.0, maximum-scale=1.0, user-
scalable=no"
  /.<br><title>手动播放demo</title>
   <style>
     html, body {
      width: 100%;
      height: 100%;
```

```
 padding: 0;
      margin: 0;
     }
     .preview_player {
      width: 1280px;
      height: 720px;
      margin: 20px auto;
      border: 1px solid #ddd;
      position: relative;
     }
     .preview_player_el {
      width: 100%;
      height: 100%;
     }
     .unmute_mask {
      position: absolute;
      top: 0;
      left: 0;
      width: 100%;
      height: 100%;
      background: rgba(0, 0, 0, 0.5);
      text-align: center;
     }
     .unmute_btn {
      display: inline-block;
      padding: 10px;
      color: rgb(50, 250, 50);
      border: 1px solid rgb(50, 250, 50);
      background: rgba(50, 250, 50, 0.3);
      transform: translateY(400px);
      cursor: pointer;
     }
    </style>
    <script type="text/javascript" src="./sdk/HWLLSPlayer.js"></script>
  </head>
 <body>
    <div class="preview_player">
     <div id="preview" class="preview_player_el"></div>
     <div class="unmute_mask" id="unmute-mask">
      <div class="unmute_btn" onclick="playAction()">点击开始播放</div>
    </div>
   \langlediv\rangle <script type="text/javascript">
     const playClient = HWLLSPlayer.createClient()
     const unmuteMask = document.getElementById('unmute-mask')
    const playAction = function () {
      playClient.resume()
      unmuteMask.style.display = 'none'
     }
     // 播放视频
     const streamUrl = 'your stream url'
    const options = {
      elementId: 'preview',
      autoPlay: false,
     }
    playClient.startPlay(streamUrl, options)
   </script>
  </body>
</html>
```
# **5.5.4.4** 自动降级

自动降级的代码示例,如下所示:

<!DOCTYPE html> <html lang="en"> <head> <meta charset="UTF-8"> <title>Downgrade Demo</title>

```
<script src="sdk/HWLLSPlayer.js"></script>
</head>
<body>
<div id="preview" style="width: 1280px; height: 720px; position:relative;"></div>
<button id="btnStartPlay">start play</button>
<button id="btnStopPlay">stop play</button>
<script>
   HWLLSPlayer.setParameter('AUTO_DOWNGRADE', true)
   const btnStartPlay = document.getElementById('btnStartPlay')
   const btnStopPlay = document.getElementById('btnStopPlay')
   const streamUrl = 'your stream url'
   const client = HWLLSPlayer.createClient()
   bindEvent(client)
   btnStartPlay.addEventListener('click', () => {
      startPlay(client, streamUrl, 'preview')
   })
  \sum_{k=1}^{n} stopPlay(client)
   })
   function bindEvent(client) {
      client.on('Error', (error) => {
         console.log(`error: ${JSON.stringify(error)}`)
      })
      client.on('player-changed', (mediaFormat) => {
         console.log(`player changed:${mediaFormat}`)
      })
   }
  function startPlay(client, url, elementId) {
      client.startPlay(url, {
         elementId: elementId,
      })
   }
   function stopPlay(client) {
      client.stopPlay()
   }
</script>
</body>
</html>
```
# **5.5.4.5** 指定降级

指定降级的代码示例,如下所示:

```
<!DOCTYPE html>
<html lang="en">
<head>
   <meta charset="UTF-8">
  <title>Downgrade Demo</title>
   <script src="sdk/HWLLSPlayer.js"></script>
</head>
<hody>
<div id="preview" style="width: 1280px; height: 720px; position:relative;"></div>
<button id="btnStartPlay">start play</button>
<button id="btnStopPlay">stop play</button>
<script>
   const btnStartPlay = document.getElementById('btnStartPlay')
   const btnStopPlay = document.getElementById('btnStopPlay')
   const streamUrl = 'your stream url'
   const flvUrl = 'your flv url'
   const client = HWLLSPlayer.createClient()
```
<span id="page-28-0"></span>bindEvent(client)

```
 btnStartPlay.addEventListener('click', () => {
      startPlay(client, streamUrl, 'preview', {
         flvUrl: flvUrl
      })
   })
   btnStopPlay.addEventListener('click', () => {
      stopPlay(client)
   })
   function bindEvent(client) {
      client.on('Error', (error) => {
         console.log(`error: ${JSON.stringify(error)}`)
      })
      client.on('player-changed', (mediaFormat) => {
         console.log(`player changed:${mediaFormat}`)
      })
   }
   function startPlay(client, url, elementId, downgradeUrl) {
      client.startPlay(url, {
         elementId: elementId,
         downgradeUrl: downgradeUrl,
      })
   }
   function stopPlay(client) {
      client.stopPlay()
   }
</script>
</body>
</html>
```
# **5.6** 接口参考

# **5.6.1** 主入口(**HWLLSPlayer**)

本章节介绍了低时延直播Web SDK的HWLLSPlayer接口详情。

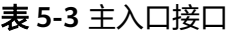

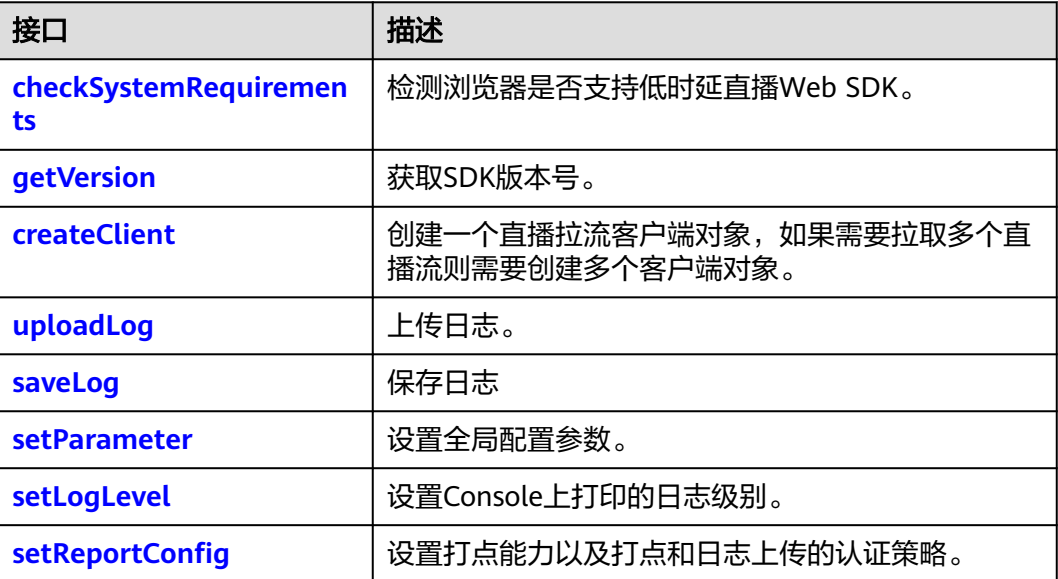

<span id="page-29-0"></span>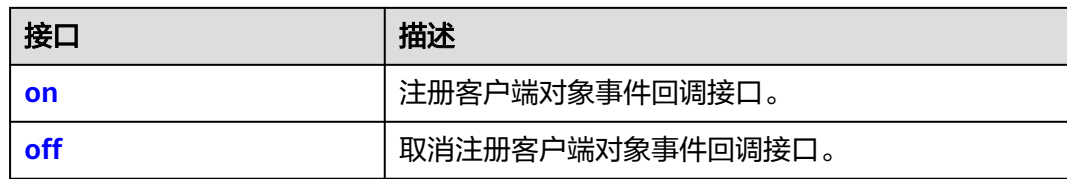

# **checkSystemRequirements**

checkSystemRequirements(): Promise<boolean>

## 【功能说明】

检测浏览器是否支持低时延直播Web SDK。

## 【请求参数】

无

## 【返回参数】

Promise<boolean>: 返回一个Promise对象, true表示浏览器兼容低时延直播Web **SDK。如果不兼容, 则返回对应Error异常。** 

# 注意

由于低延时直播需使用WebRTC能力,存在部分浏览器不支持播放WebRTC的情况,可 根据特定错误码(HWLLS\_ERROR\_WEBRTC\_UNSUPPORTED),进行播放降级,请 参考**SDK**[使用](#page-15-0)。

# **getVersion**

getVersion(): string

# 【功能说明】

获取当前SDK版本号。

# 【请求参数】

# 无

#### 【返回参数】

string: SDK当前版本号。

# **createClient**

createClient(): HWLLSClient

# 【功能说明】

创建一个直播拉流客户端对象,如果需要拉取多个直播流则需要创建多个客户端对 象。

【请求参数】

## 无

#### 【返回参数】

client:拉流客户端对象。

# <span id="page-30-0"></span>**createClient(2.10.6** 之前版本**)**

createClient(type: string): HWLLSClient | HWFlvClient | HWHlsClient

#### 【功能说明】

创建一个直播拉流客户端对象,如果需要拉取多个直播流则需要创建多个客户端对 象。

#### 【请求参数】

type: string类型, 可选。创建的拉流客户端类型。

- 低时延直播拉流客户端类型:webrtc。
- flv直播拉流客户端类型:flv。
- HLS直播拉流客户端类型:hls(预留,暂未开放)。

缺省值:webrtc。

#### 【返回参数】

client:拉流客户端对象。

# 注意

**2.10.6**版本及之后的SDK不支持独立使用HWFlvClient和HWHlsClient这两种播放器, 如您正在使用旧版本SDK,需参考详细接口请查看附录: [客户端对象](#page-55-0) (**[HWFlvClient](#page-55-0)**) 客户端对象(**[HWHlsClient](#page-63-0)**)

# **uploadLog**

async uploadLog(): Promise<void>

【功能说明】

上传日志。

#### 【请求参数】

## 无

#### 【返回参数】

Promise<void>:使用tryCatch获取error为数组,返回多个appid对应错误信息。

# **saveLog**

async saveLog(): Promise<Blob>

【功能说明】

为用户提供灵活保存日志的功能

【请求参数】

# 无

【返回参数】

Promise<Blob>:经过zip压缩好的Promise<Blob>,用户可以直接保存为zip文件

## <span id="page-31-0"></span>**setParameter**

setParameter(parameterKey: string, parameterValue: any): boolean

## 【功能说明】

设置全局配置参数。

# 【请求参数】

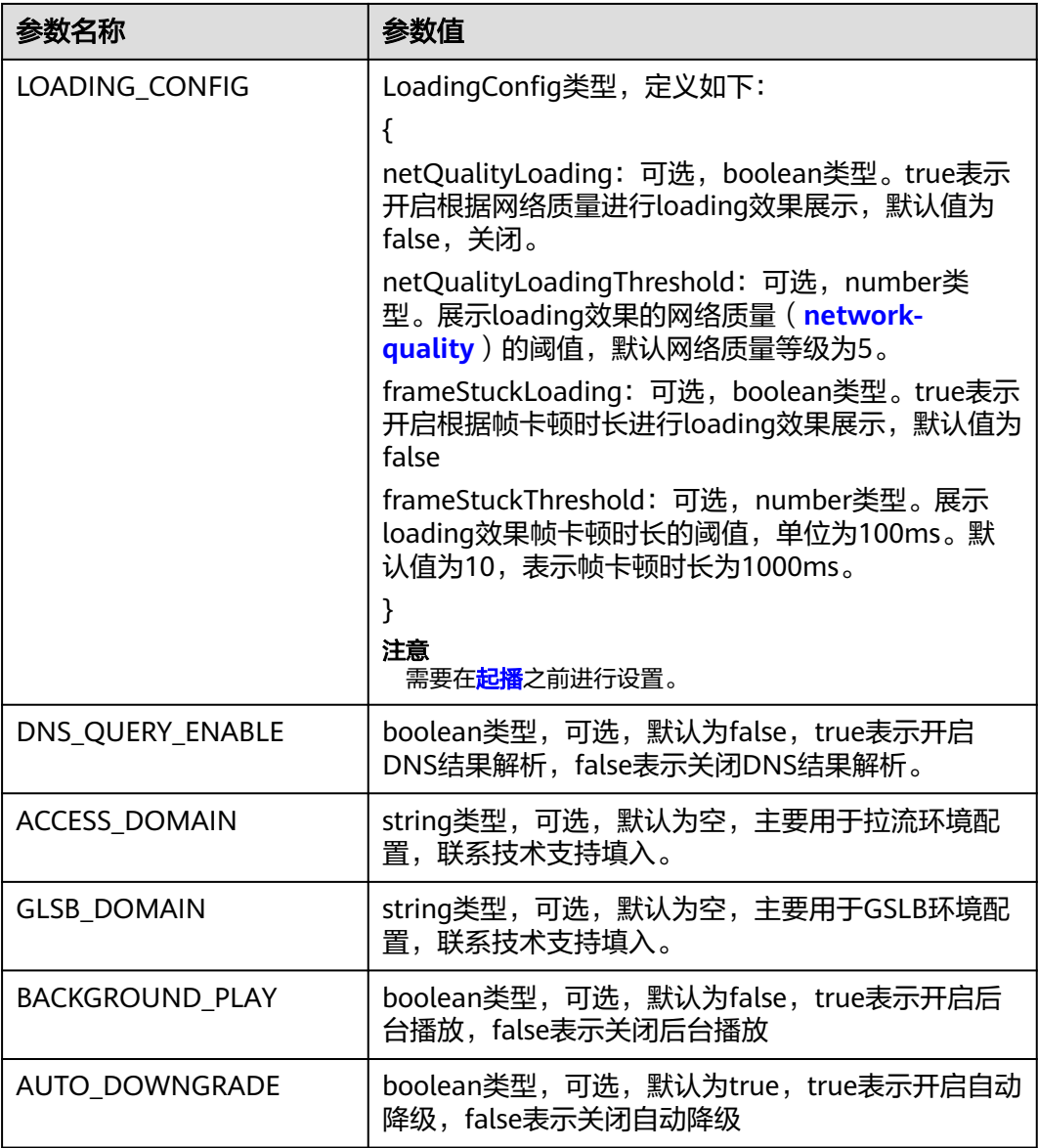

# 【返回参数】

boolean: 配置参数设置结果。true表示参数设置成功, false表示参数设置失败。

# <span id="page-32-0"></span>**setLogLevel**

setLogLevel(level: string): boolean

# 【功能说明】

设置Console上打印的日志级别,如不设置日志级别,则console日志打印级别默认为 error。

# 【请求参数】

level: string类型, 必选, 日志级别标识。

- none:关闭全部级别的日志打印。
- error:打印error级别日志。
- warn: 打印warn级别及更高级别日志。
- info:打印info级别及更高级别日志。
- debug:打印debug级别及更高级别日志。

#### 【返回参数】

boolean:设置日志级别结果。true表示日志级别设置成功,false表示日志级别设置失 败。

## **setReportConfig**

setReportConfig(reportConfig:ReportConfig):boolean

#### 【功能说明】

设置打点能力以及打点和日志上传的认证策略。

#### 【请求参数】

reportConfig: ReportConfig类型, 必选。ReportConfig定义如下所示:

- enable: 必选, 布尔类型, true表示开启打点, false表示关闭打点。默认true。
- tokenConfig:可选,对象定义如下所示:
	- enable: 布尔类型, true表示开启认证, false表示关闭认证。默认false。
	- tokenInfo:数组类型,数组内部ReportTokenInfo类。ReportTokenInfo定义 如下所示:
		- appid: string类型。传入appid。
		- expTimestamp: string类型。过期时间戳,系统当前UNIX时间戳加上鉴 权过期时间(推荐7200秒,最长需要小于43200秒,即12个小时)。 例如:当前UNIX时间戳为:1708531200,鉴权过期时间自定义为7200 秒,那么过期的时间戳为: 1708538400, 即表示该**校验字符串**在 2024-02-22 02:00:00过期。
		- token: string类型。**hmac\_sha256**生成的字符串。**hmac\_sha256(共享** 密钥**,** 过期的时间戳 **+ appID)**。共享密钥由用户控制获取。

#### 【返回参数】

返回值布尔值, true表示设置成功,false表示设置失败。

开启了认证策略,实际请求状态会通过on函数注册Error回调获得。

#### <span id="page-33-0"></span>**on**

on(event: string, handler: function, withTimeout?: boolean): void

#### 【功能说明】

```
注册客户端对象事件回调接口。
```
#### 【请求参数】

- event: 必选, string类型, 事件名称, 注册Error事件, 监听打点或者日志上传的 错误信息。
- handler: 必选, function类型, 事件处理方法。参数errorInfo。 errorInfo定义为: { code:必选,number类型,错误码。 message: 必选, string类型, 错误描述。 appid: 必选, string类型, 错误日志标识。 }
- withTimeout:选填,boolean类型,是否超时报错

#### 【返回参数】

无

## **off**

off(event: string, handler: function): void

#### 【功能说明】

取消注册客户端对象事件回调接口。

#### 【请求参数】

- event:必选,string类型,事件名称。取消注册Error事件
- handler: 必选, function类型, 事件处理方法。

#### 【返回参数】

无

# **5.6.2** 客户端对象(**HWLLSClient**)

本章节介绍了低时延直播Web SDK的HWLLSClient接口详情。

#### 表 **5-4** 主入口接口

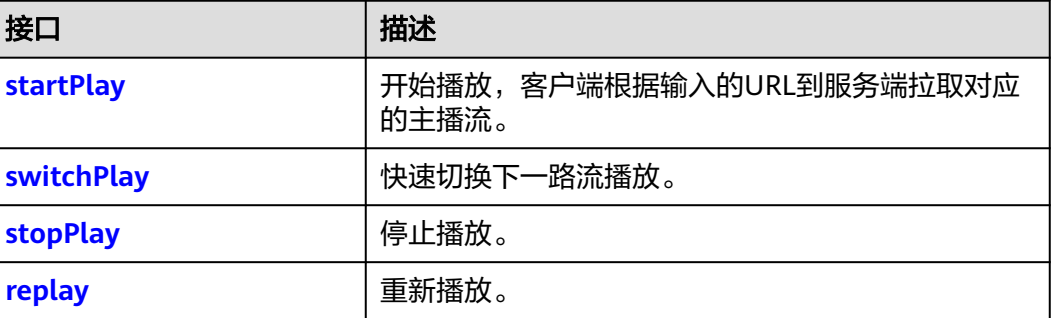

<span id="page-34-0"></span>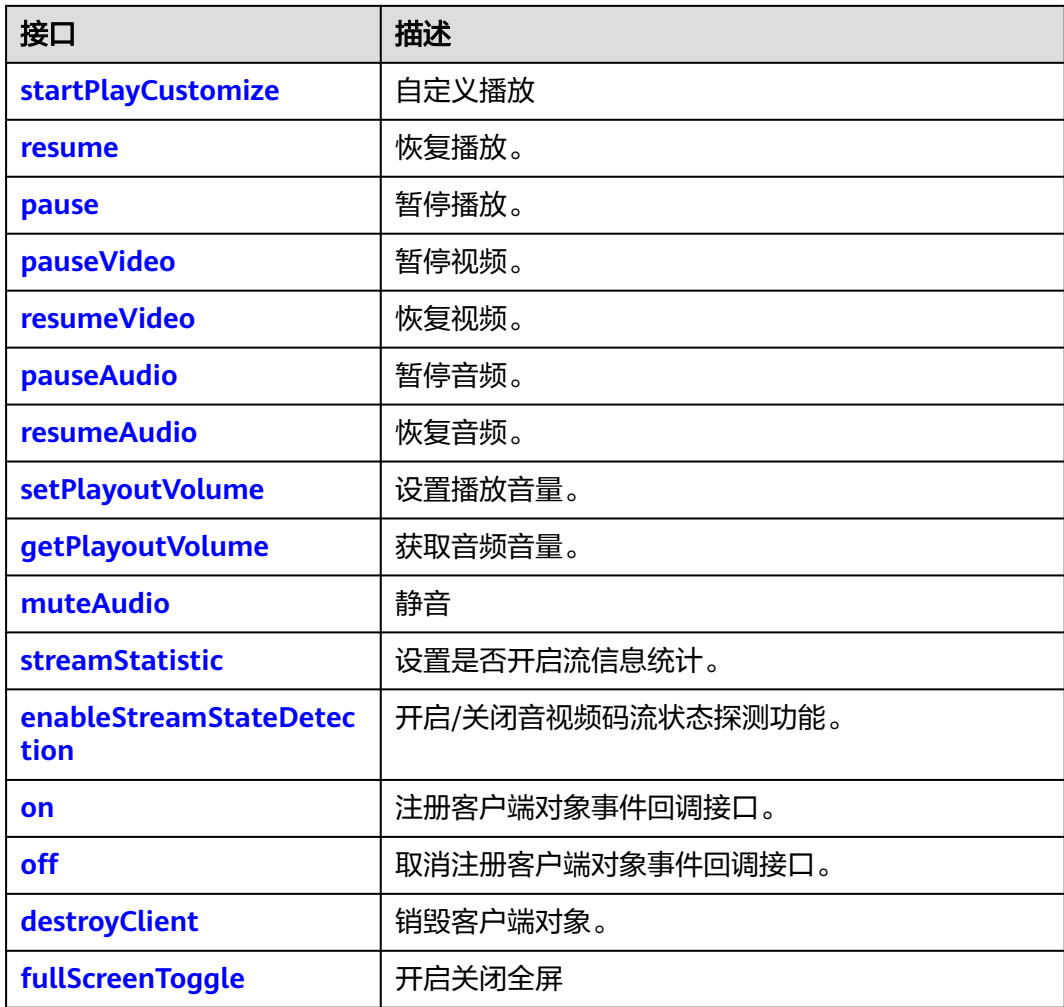

# **startPlay**

startPlay(url: string, options: StartPlayOptions): Promise<void>

# 【功能说明】

开始播放,客户端根据输入的URL到服务端拉取对应的主播流。

# 【请求参数】

- url: string类型, 必选。拉流URL, 格式如: webrtc://{domain}/{AppName}/ {StreamName}。
	- webrtc://:固定不变,表示使用webrtc方式拉流。
	- domain: 拉流域名, 使用在华为云注册的拉流域名。
	- AppName:应用名,使用在华为云注册的应用名。
	- StreamName:流名,和推流的流名保持一致。
- options: 必选, StartPlayOptions类型。播放配置参数, StartPlayOptions定义如 下:{
	- elementId:必选,播放DOM标识ID。
	- objectFit: 可选, string类型, 默认值为cover。支持的枚举值如下:
- contain: 优先保证视频内容全部显示。视频尺寸等比缩放,直至视频窗 口的一边与视窗边框对齐。如果视频尺寸与显示视窗尺寸不一致,在保 持长宽比的前提下,将视频进行缩放后填满视窗,缩放后的视频四周会 有一圈黑边。
- cover:优先保证视窗被填满。视频尺寸等比缩放,直至整个视窗被视频 填满。如果视频长宽与显示窗口不同,则视频流会按照显示视窗的比例 进行周边裁剪或图像拉伸后填满视窗。
- fill: 视频内容完全填充视窗。如果视频的宽高比与视窗不相匹配,那么 视频将被拉伸以适应视窗。

# 注意

手机端浏览器可能会创建控件覆盖SDK的播放器,导致配置无法生效, 如OPPO浏览器降级到hls/flv播放时。

- muted: 可选, boolean类型, true表示静音, false表示不静音。默认值为 false。
- sessionId: 可选, string类型, 一次完整会话的统一标识。
- showLoading: 可选, boolean类型, true表示开启loading的展示效果, 默 认为false。当该参数设置为true时,起播loading效果同步开启,播放过程中 发生缓冲时loading的效果,需根据**[setParameter](#page-31-0)**接口中的 LOADING\_CONFIG进行设置。

# 注意

- Android端QQ浏览器不支持该功能。
- 建议showLoading不设置,或者设置为false。
- autoPlay: 可选, boolean类型, true表示开启自动起播功能, false表示非自 动起播,需要人为触发播放,默认为true。
- poster: 可选, 对象定义如下: {
	- url: 可选, string类型。设置播放封面图片完整地址, 图片格式限 JPGPNG和静态GIF格式,大小不超过1MB,尺寸不超过1920 x 1080, 文件名不得含有中文字符。
	- mode: 可选,string类型。默认值为crop。支持的枚举值如下: {
		- fill:视频内容完全填充视窗,如果视频的宽高比与视窗不相匹配, 那么视频将被拉伸以适应视窗。
		- crop:海报(即视频播放封面)原始尺寸大小展示,如果超出播放 区域,则会对超出部分进行裁剪,否则在播放窗口居中展示。
		- }
	- startEnable: 可选, boolean类型。启动播放时是否展示播放封面, true 表示展示,false表示不展示播放封面,默认值false。该参数只在设置非 自动播放场景下生效。
- pauseEnable: 可选,boolean类型。触发暂停操作时,是否在播放页面 展示播放封面,true表示展示播放封面,false表示不展示,默认值 false。
- }
- webrtcConfig: 可选, WebRTCConfig类型。指定媒体类型进行拉流的配置 参数, WebRTCConfig定义如下: {
	- receiveVideo: 可选, boolean类型。设置是否拉取视频进行播放, true 表示拉取视频进行播放,false表示不拉取视频播放,默认值true。该属 性值和receiveAudio不能同时设置为false。
	- receiveAudio: 可选, boolean类型。设置是否拉取音频进行播放, true 表示拉取音频进行播放,false表示不拉取音频播放,默认值true。该属 性值和receiveVideo不能同时设置为false。
- }
- domainPolicy: 可选, DomainPolicy类型。指定接入域名的策略,该设置仅 在schedulePolicy参数为"DNS"模式时生效,DomainPolicy定义如下:{
	- 0: 可选,number类型。表示使用用户自定义域名,默认值0。
	- 1: 可选, number类型。表示使用公共接入域名。
	- }
- autoDowngrade: 可选, boolean类型。true表示启用自动降级, false表示 不启用自动降级,默认false。
- downgradeUrl: 可选, 对象定义如下: {
	- hlsUrl?: 可选, string类型。标识降级hls播放地址。
	- flvUrl?:可选,string类型。标识降级flv播放地址。
	- }

Promise<void>:返回一个Promise对象。

# 注意

在低延时直播服务发生故障的场景下,可根据特定错误码 (HWLLS\_BUSSINESS\_DOWNGRADE),进行播放降级,请参考**SDK**[使用](#page-15-0)。

# **switchPlay**

switchPlay(url: string, options: StartPlayOptions): Promise<void>

#### 【功能说明】

起播成功后,快速切换下一路流播放。

#### 【请求参数】

url: 必选, string类型。拉流URL, 格式如: webrtc://{domain}/{AppName}/ {StreamName}。

- webrtc://:固定不变,表示使用webrtc方式拉流。
- domain:拉流域名,使用在华为云注册的拉流域名。
- AppName:应用名,使用在华为云注册的应用名。
- StreamName: 流名, 和推流的流名保持一致。
- options: 可选, StartPlayOptions类型。播放配置参数, 如果不携带该参数, 则 复用首次起播携带的options数据。StartPlayOptions定义如下:{
	- elementId:必选,播放DOM标识ID。
	- objectFit: 可选, string类型, 默认值为cover。支持的枚举值如下:
		- contain:优先保证视频内容全部显示。视频尺寸等比缩放,直至视频窗 口的一边与视窗边框对齐。如果视频尺寸与显示视窗尺寸不一致,在保 持长宽比的前提下,将视频进行缩放后填满视窗,缩放后的视频四周会 有一圈黑边。
		- cover:优先保证视窗被填满。视频尺寸等比缩放,直至整个视窗被视频 填满。如果视频长宽与显示窗口不同,则视频流会按照显示视窗的比例 进行周边裁剪或图像拉伸后填满视窗。
		- fill: 视频内容完全填充视窗。如果视频的宽高比与视窗不相匹配,那么 视频将被拉伸以适应视窗。
	- muted: 可选, boolean类型, true表示静音, false表示不静音。默认值为 false。
	- sessionId: 可选, string类型, 一次完整会话的统一标识。
	- showLoading: 可选, boolean类型, true表示开启loading的展示效果, 默 认为false。当该参数设置为true时,起播loading效果同步开启,播放过程中 发生缓冲时loading的效果,需根据**[setParameter](#page-31-0)**接口中的 LOADING\_CONFIG进行设置。
	- autoPlay: 可选, boolean类型, true表示开启自动起播功能, false表示非自 动起播,需要人为触发播放,默认为true。
	- poster: 可选, 对象定义如下: {
		- url: 可选, string类型。设置播放封面图片完整地址, 图片格式限 JPGPNG和静态GIF格式,大小不超过1MB,尺寸不超过1920 x 1080, 文件名不得含有中文字符。
		- mode: 可选,string类型。默认值为cover。支持的枚举值如下: {
			- fill:视频内容完全填充视窗,如果视频的宽高比与视窗不相匹配, 那么视频将被拉伸以适应视窗。
			- crop:海报(即视频播放封面)原始尺寸大小展示,如果超出播放 区域,则会对超出部分进行裁剪,否则在播放窗口居中展示。
			- }
		- startEnable: 可选, boolean类型。启动播放时是否展示播放封面, true 表示展示,false表示不展示播放封面,默认值false。该参数只在设置非 自动播放场景下生效。
		- pauseEnable: 可选, boolean类型。触发暂停操作时, 是否在播放页面 展示播放封面,true表示展示播放封面,false表示不展示,默认值 false。

}

- <span id="page-38-0"></span>– webrtcConfig:可选,WebRTCConfig类型。指定媒体类型进行拉流的配置 参数, WebRTCConfig定义如下: {
	- receiveVideo: 可选, boolean类型。设置是否拉取视频进行播放, true 表示拉取视频进行播放,false表示不拉取视频播放,默认值true。该属 性值和receiveAudio不能同时设置为false。
	- receiveAudio: 可选, boolean类型。设置是否拉取音频进行播放, true 表示拉取音频进行播放,false表示不拉取音频播放,默认值true。该属 性值和receiveVideo不能同时设置为false。
- }
	- schedulePolicy: 可选, SchedulePolicy类型。指定接入调度策略, SchedulePolicy定义如下:{
		- DNS:可选,string类型。表示域名DNS解析接入,默认值"DNS"。
		- HTTPDNS: 可选, string类型。表示使用HTTPDNS接入域名。
		- }
	- domainPolicy: 可选, DomainPolicy类型。指定接入域名的策略,该设置仅 在schedulePolicy参数为"DNS"模式时生效,DomainPolicy定义如下:{
		- 0: 可选,number类型。表示使用用户自定义域名,默认值0。
		- 1: 可选, number类型。表示使用公共接入域名。

}

#### 【返回参数】

Promise<void>:返回一个Promise对象。

# 注意

在低延时直播服务发生故障的场景下,可根据特定错误码 (HWLLS\_BUSSINESS\_DOWNGRADE),进行播放降级,请参考**SDK**[使用](#page-15-0)。

# **stopPlay**

stopPlay(): boolean

#### 【功能说明】

停止播放。

#### 【请求参数】

无

# 【返回参数】

boolean: 停止播放结果。true表示成功, false表示失败。

# **replay**

replay(): Promise<boolean>

#### 【功能说明】

重新播放。

【请求参数】

无

【返回参数】

Promise<boolean>: 重新播放结果, true表示成功, false表示失败。

# **startPlayCustomize**

startPlayCustomize(url: string, options: StartPlayOptions): Promise<boolean>

【功能说明】

自定义播放。

#### 【请求参数】

- url: 必选, string类型。拉流URL, 自定义URL播放
- options: 可选, StartPlayOptions类型。播放配置参数, 如果不携带该参数, 则 复用首次起播携带的options数据。StartPlayOptions定义如下:{
	- elementId:必选,播放DOM标识ID。
	- objectFit: 可选, string类型, 默认值为cover。支持的枚举值如下:
		- contain: 优先保证视频内容全部显示。视频尺寸等比缩放, 直至视频窗 口的一边与视窗边框对齐。如果视频尺寸与显示视窗尺寸不一致, 在保 持长宽比的前提下,将视频进行缩放后填满视窗,缩放后的视频四周会 有一圈黑边。
		- cover: 优先保证视窗被填满。视频尺寸等比缩放,直至整个视窗被视频 填满。如果视频长宽与显示窗口不同,则视频流会按照显示视窗的比例 进行周边裁剪或图像拉伸后填满视窗。
		- fill: 视频内容完全填充视窗。如果视频的宽高比与视窗不相匹配,那么 视频将被拉伸以适应视窗。
	- muted: 可选, boolean类型, true表示静音, false表示不静音。默认值为 false。
	- sessionId: 可选, string类型, 一次完整会话的统一标识。
	- showLoading: 可选, boolean类型, true表示开启loading的展示效果, 默 认为false。当该参数设置为true时,起播loading效果同步开启,播放过程中 发生缓冲时loading的效果,需根据**[setParameter](#page-31-0)**接口中的 LOADING\_CONFIG进行设置。
	- autoPlay: 可选, boolean类型, true表示开启自动起播功能, false表示非自 动起播,需要人为触发播放,默认为true。
	- poster: 可选, 对象定义如下: {
		- url: 可选, string类型。设置播放封面图片完整地址, 图片格式限 JPGPNG和静态GIF格式,大小不超过1MB,尺寸不超过1920 x 1080, 文件名不得含有中文字符。
		- mode: 可选, string类型。默认值为cover。支持的枚举值如下: {
			- fill: 视频内容完全填充视窗, 如果视频的宽高比与视窗不相匹配, 那么视频将被拉伸以适应视窗。
- crop:海报(即视频播放封面)原始尺寸大小展示,如果超出播放 区域,则会对超出部分进行裁剪,否则在播放窗口居中展示。
- }
- startEnable: 可选, boolean类型。启动播放时是否展示播放封面, true 表示展示,false表示不展示播放封面,默认值false。该参数只在设置非 自动播放场景下生效。
- pauseEnable: 可选, boolean类型。触发暂停操作时, 是否在播放页面 展示播放封面,true表示展示播放封面,false表示不展示,默认值 false。
- }
- webrtcConfig: 可选, WebRTCConfig类型。指定媒体类型进行拉流的配置 参数, WebRTCConfig定义如下: {
	- receiveVideo: 可选,boolean类型。设置是否拉取视频进行播放,true 表示拉取视频进行播放,false表示不拉取视频播放,默认值true。该属 性值和receiveAudio不能同时设置为false。
	- receiveAudio: 可选, boolean类型。设置是否拉取音频进行播放, true 表示拉取音频进行播放,false表示不拉取音频播放,默认值true。该属 性值和receiveVideo不能同时设置为false。
- }
	- schedulePolicy: 可选, SchedulePolicy类型。指定接入调度策略, SchedulePolicy定义如下:{
		- DNS: 可选, string类型。表示域名DNS解析接入, 默认值"DNS"。
		- HTTPDNS: 可选, string类型。表示使用HTTPDNS接入域名。
		- }
	- domainPolicy: 可选, DomainPolicy类型。指定接入域名的策略,该设置仅 在schedulePolicy参数为"DNS"模式时生效,DomainPolicy定义如下:{
		- 0: 可选, number类型。表示使用用户自定义域名, 默认值0。
		- 1: 可选, number类型。表示使用公共接入域名。
		- }

Promise<void>:返回一个Promise对象。

#### **resume**

resume(): Promise<boolean>

#### 【功能说明】

恢复播放。

#### 【请求参数】

无

Promise<boolean>: 恢复音视频播放结果, true表示成功, false表示失败。

#### **pause**

pause(): boolean

# 【功能说明】

暂停音视频播放。

【请求参数】

无

# 【返回参数】

boolean: 暂停播放结果, true表示成功, false表示失败。

# **pauseVideo**

pauseVideo(): boolean

#### 【功能说明】

暂停视频,暂停后卡在当前画面。

# 【请求参数】

无

## 【返回参数】

boolean: 暂停视频播放结果, true表示成功, false表示失败。

# **resumeVideo**

resumeVideo(): Promise<boolean>

#### 【功能说明】

恢复视频播放。

【请求参数】

#### 无

#### 【返回参数】

Promise<boolean>: 恢复视频播放结果, true表示成功, false表示失败。

# **pauseAudio**

pauseAudio(): boolean

#### 【功能说明】

暂停音频。

# 【请求参数】

无

boolean: 暂停音频播放结果, true表示成功, false表示失败。

## **resumeAudio**

resumeAudio(): Promise<boolean>

# 【功能说明】

恢复音频。

【请求参数】

无

### 【返回参数】

Promise<boolean>: 恢复音频播放结果, true表示成功, false表示失败。

#### **setPlayoutVolume**

setPlayoutVolume(volume: number): boolean

#### 【功能说明】

设置音频音量,iOS 不支持。

#### 【请求参数】

volume: 必选, number类型, 取值范围为[0,100], 音频的音量值。

#### 【返回参数】

boolean: 设置音频音量是否成功, true表示成功, false表示失败。

### **getPlayoutVolume**

getPlayoutVolume(): number

#### 【功能说明】

获取音频音量。

【请求参数】

无

#### 【返回参数】

number: 音量值, 取值范围为[0,100]。

# **muteAudio**

muteAudio(isMute: boolean): void

#### 【功能说明】

静音。

#### 【请求参数】

isMute: 必选, boolean类型, 是否静音, true表示静音, false表示取消静音。

#### 无

# <span id="page-43-0"></span>**streamStatistic**

streamStatistic(enable: boolean, interval: number): void

#### 【功能说明】

设置是否开启流信息统计。

#### 【请求参数】

- enable: 必选, boolean类型, 是否开启流信息统计, true表示开启统计。
- interval: 必选, number类型, 设置统计间隔, 单位为秒, 取值范围为[1, 60], 默认值为1。

#### 【返回参数】

无

## **enableStreamStateDetection**

enableStreamStateDetection(enable: boolean, interval: number, interruptRetry:StreamInterruptRetry): boolean

#### 【功能说明】

开启/关闭音、视频码流状态探测功能,开启后可探测推流侧是否处于断流的状态。

#### 【请求参数】

- enable: 必选, boolean类型, true表示开启音视频码流状态探测, false表示关闭 音视频码流状态探测。默认值为false。
- interval: 必选, number类型, 单位为秒, 取值范围为[1,60]。音视频无码流状态 的判断时间。默认值为3,推荐设置为3。
- interruptRetry: 可选, StreamInterruptRetry类型。断流重试播放配置参数, StreamInterruptRetry定义为:{

enable: boolean类型,开启断流后尝试自动恢复播放。默认值为false,即不开 启自动重试。

retryInterval: number类型, 拉流播放的重试周期, 单位为秒。最小值10, 最大 值建议不超过60,默认值为30。

retryTimes: number类型, 尝试重新恢复播放的最大重试次数。最小值1, 默认 值为30。

}

#### 【返回参数】

boolean: 是否成功, true表示成功, false表示失败。

#### 注意

Android端QQ浏览器不支持该功能。

#### **on**

on(event: string, handler: function, withTimeout?: boolean): void

# 【功能说明】

注册客户端对象事件回调接口。

#### 【请求参数】

- event:必选,string类型,事件名称。具体请参见**[HWLLSClientEvent](#page-45-0)**。
- handler:必选,function类型,事件处理方法。
- withTimeout:选填,boolean类型,是否超时报错

#### 【返回参数】

无

#### **off**

off(event: string, handler: function): void

# 【功能说明】

取消注册客户端对象事件回调接口。

#### 【请求参数】

- event:必选,string类型,事件名称。具体请参见**[HWLLSClientEvent](#page-45-0)**。
- handler:必选,function类型,事件处理方法。

【返回参数】

#### 无

# **destroyClient**

destroyClient(): void

# 【功能说明】

销毁客户端对象。

# 【请求参数】

无

【返回参数】

无

# **fullScreenToggle**

fullScreenToggle(isExit: boolean): void

#### 【功能说明】

开启关闭全屏。

#### 【请求参数】

isExit:必选,布尔类型,默认false。

# 无

# <span id="page-45-0"></span>**5.6.3** 客户端事件通知(**HWLLSClientEvent**)

本章节介绍了低时延直播Web SDK的HWLLSClientEvent接口详情。

#### 表 **5-5** HWLLSClientEvent 接口

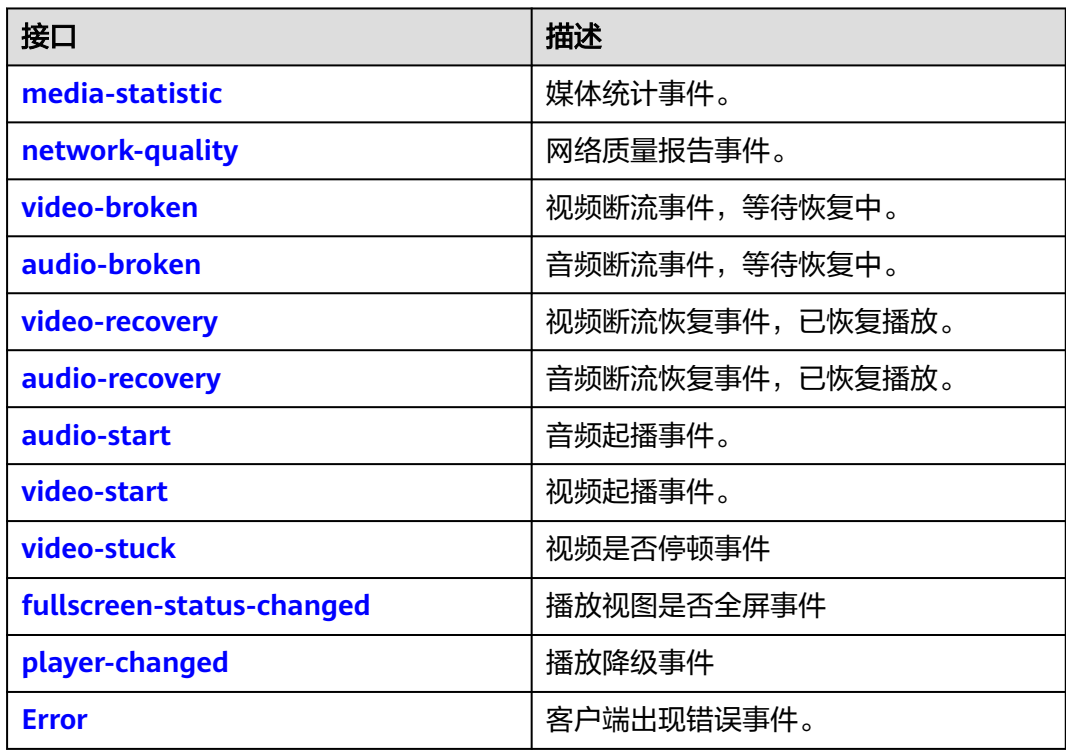

# 注意

事件注册监听应在业务结束时取消注册,否则注册监听事件累积会有内存泄漏风险。

# **media-statistic**

# 【事件说明】

媒体统计事件。此事件配合**[streamStatistic](#page-43-0)**方法使用。

# 【回调参数】

StatisticInfo: StatisticInfo类型, 媒体统计信息。

StatisticInfo定义为:{

● video:{ mediaType: MediaType媒体类型。 frameRate: number类型, 视频帧率。 width: number类型, 视频宽度。

```
height: number类型, 视频高度。
   jitter: number类型, 抖动值。
   bitRate: number类型, 码率, 单位: kbps。
   bytesReceived: number类型, 已接收字节数。
   packetsReceived: number类型, 已接收包数。
   packetsLost: number类型, 丢包数。
   }
   audio: \{mediaType: MediaType媒体类型。
   iitter: number类型, 抖动值。
   bitRate: number类型, 码率, 单位: kbps。
   bytesReceived: number类型, 已接收字节数。
   packetsReceived: number类型, 已接收包数。
   packetsLost: number类型, 丢包数。
   }
}
```
# **network-quality**

# 【事件说明】

网络质量报告事件。

#### 【回调参数】

NetworkQualityTypes: NetworkQualityTypes类型, 网络质量详情。

NetworkQualityTypes枚举值参考如下:

- **NETWORK\_QUALITY\_UNKNOW = 0, 网络质量未知。**
- NETWORK\_QUALITY\_GREAT = 1,网络质量极好。
- NETWORK\_QUALITY\_GOOD = 2,用户主观感觉和极好差不多,但码率可能略低 于极好。
- NETWORK\_QUALITY\_DEFECTS = 3,网络质量一般,用户主观感受有瑕疵但不影 响观看。
- NETWORK QUALITY WEAK = 4, 网络质量差, 勉强能观看但不流畅。
- NETWORK OUALITY BAD = 5, 网络质量很差, 严重影响用户观看体验。
- NETWORK\_QUALITY\_DISCONNECT = 6, 网络质量非常差甚至链接断开, 无法 观看。

# **video-broken**

#### 【事件说明】

视频断流事件,等待恢复中。

#### 【回调参数】

无

# <span id="page-47-0"></span>**audio-broken**

# 【事件说明】

音频断流事件,等待恢复中。

# 【回调参数】

无

# **video-recovery**

# 【事件说明】

视频断流(非EOF)恢复事件,已恢复播放。

# 【回调参数】

无

# **audio-recovery**

#### 【事件说明】

音频断流(非EOF)恢复事件,已恢复播放。

# 【回调参数】

无

# **audio-start**

【事件说明】

音频起播事件。

【回调参数】

无

# **video-start**

【事件说明】

视频起播事件。

# 【回调参数】

无

# **video-stuck**

【事件说明】

视频停顿事件。

# 【回调参数】

布尔值,True标识停顿,False标识非停顿。

# <span id="page-48-0"></span>**fullscreen-status-changed**

# 【事件说明】

播放视图是否全屏事件

# 【回调参数】

- isFullScreen:是否全屏展示。
- isPause:是否停止播放。

# **player-changed**

# 【事件说明】

播放降级事件。

# 【回调参数】

string类型,降级信息。

- webrtc: 标识LLL播放模式。
- hls:标识hls播放模式。
- flv: 标识flv播放模式。

#### **Error**

#### 【事件说明】

客户端错误事件,当出现不可恢复的错误后,Client会上报该事件通知。

#### 【回调参数】

errorInfo:必选,HwLLSError类型,错误信息,详见错误码(**[HwLLSError](#page-49-0)**)。

errorInfo定义为: {

code: 必选, number类型, 错误码。

message: 必选, string类型, 错误描述。

getCode(): number, 必选, 返回错误码。

getMsg(): string,必选,返回错误描述。

}

# 注意

在网络防火墙限制(UDP端口限制)或者低时延直播多次重试播放失败的场景下,可 根据特定错误码(HWLLS\_MEDIA\_NETWORK\_ERROR、 HWLLS\_PLAY\_WEBRTC\_RETRY\_FAILED),进行播放降级,请参考**SDK**[使用。](#page-15-0)

# <span id="page-49-0"></span>**5.6.4** 错误码(**HwLLSError**)

# **getCode**

getCode(): number

【功能说明】

获取错误码。

【请求参数】

无

# 【返回参数】

number类型,错误码值。

# **getMsg**

getMsg(): string

【功能说明】

获取错误描述。

【请求参数】

无

【返回参数】

string类型,错误码描述。

# **5.6.5** 公网地址

表 **5-6** 公网地址列表

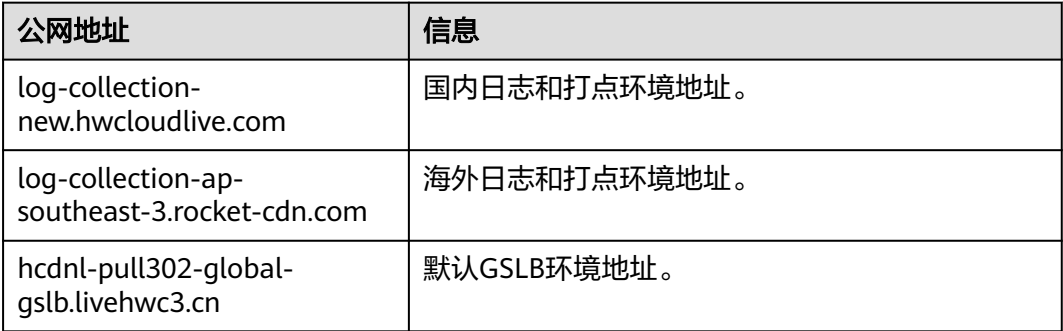

# **5.6.6** 客户端错误码

本章节介绍了低时延直播Web SDK的客户端错误码的详细信息。

#### 表 **5-7** 错误码说明

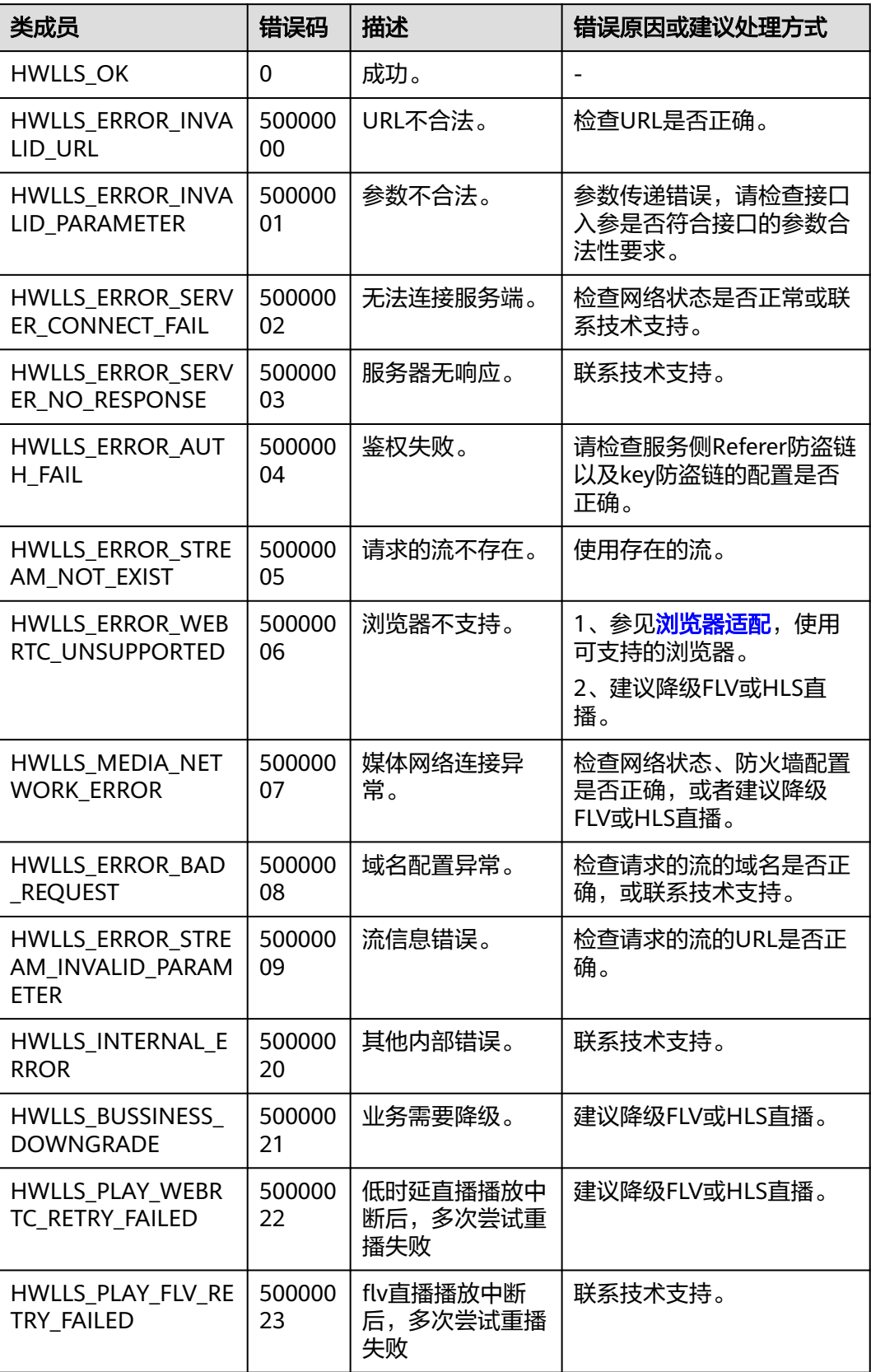

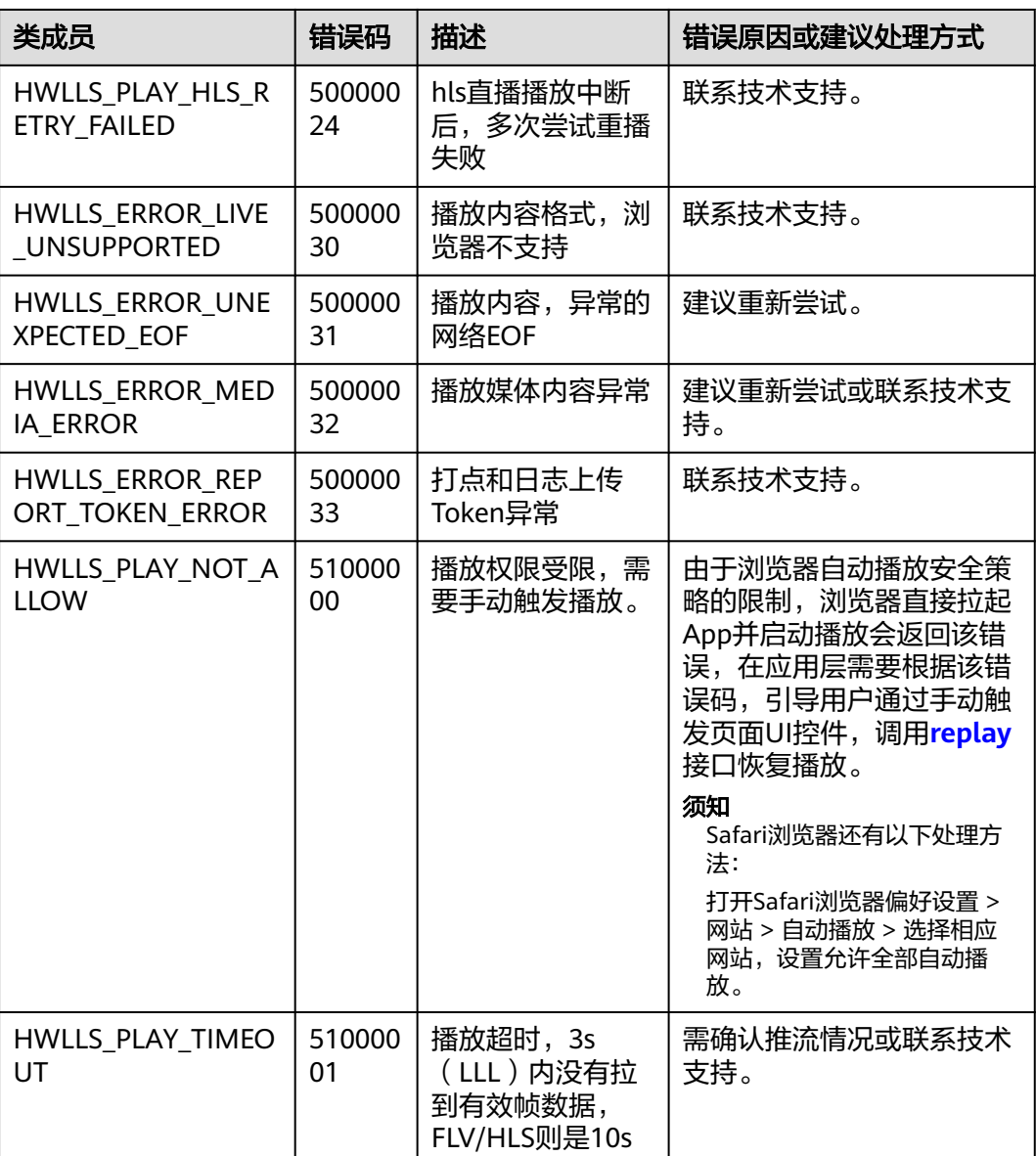

# **5.7** 常见问题

## ● 如果业务上**App**只能使用**http**协议,是否能够集成使用华为低时延直播**Web SDK ?**

部分浏览器(chrome)可以集成使用,但不推荐。由于浏览器兼容性识别是根据 浏览器暴露的WebRTC对象判断的,在非https协议下,对象可能不存在。

● **Firefox**浏览器中无法使用华为低时延直播**Web SDK**?

Firefox浏览器使用之前需要安装H264的编解码插件。浏览器中输入 about:addons, 跳转到插件安装页面, 查看H264插件是否安装完成, 如未安装 请在该页面更新安装。

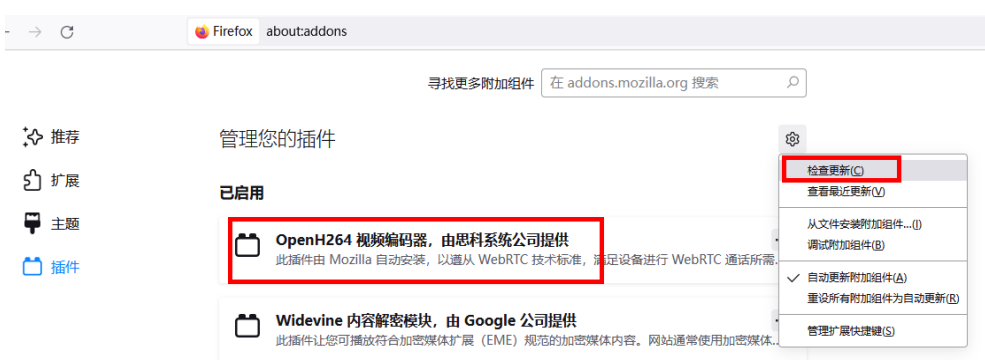

#### ● 集成华为低时延直播**Web SDK**后,无法正常使用,可能原因?

- 需要检查用户自定义的域名配置是否完成,如:推、拉流域名,权威机构签 发的https证书等。
- 推流端设置及推流是否正常。
- 播放地址是否填写正确,如:appName、streamName等。
- 网络连接是否正常、网络防火墙配置是否有限制,如:UDP端口 (8000-8063)是否放通。
- 华为低时延直播**Web SDK**,支持哪些类型浏览器?

浏览器支持详情请参见<mark>[浏览器适配](#page-13-0)</mark>。

● 推流端推流成功后,华为低时延直播**Web SDK**拉流播放失败?

需要确认推流端的推流编码参数,是否为H264+无B帧。目前华为低时延直播Web SDK仅支持H264+无B帧的流,所以如果原始流为H265或者带B帧,则需要提前在 租户Console上配置对应转码模板,开启转码服务,但这样会引入额外的转码延 迟,并且会产生转码费用。建议推流端尽量推H264+不包含B帧的流,可以通过调 整推流端软件 ( 如OBS ) 的视频编码参数去除B 帧。如果使用OBS推流, 可以通过 设置,关闭B帧。如下图所示:

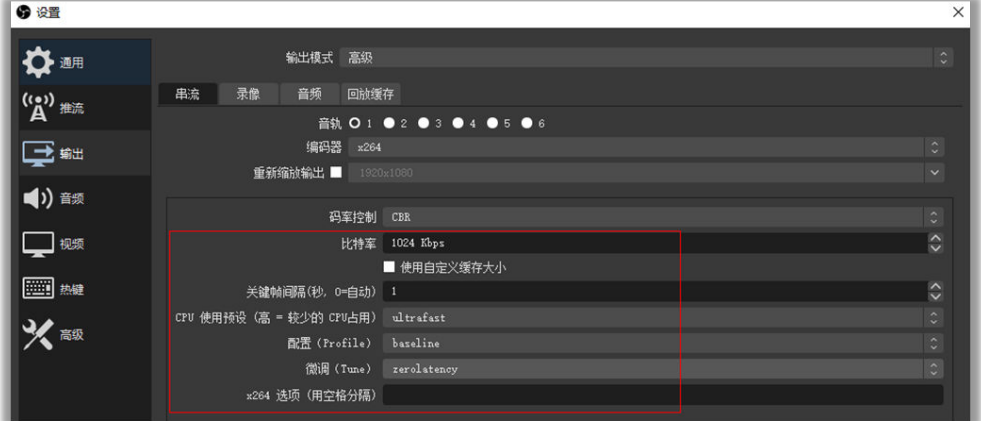

#### ● 华为低时延直播**Web SDK**,播放报错:**NotAllowedError:xxx**?

由于浏览器自动播放安全策略的限制,浏览器直接拉起App并启动播放会返回该 错误,在应用层需要根据该错误码,引导用户通过手动触发页面UI控件,并调用 **[replay](#page-38-0)**接口恢复播放。

● 开启认证策略,该如何获取**token**信息?

认证策略不开启不影响功能正常使用,也不影响打点和日志上传的能力。 认证策略开启可以保证打点数据和日志上传数据的安全性。

如果当前需要认证策略能力,请<mark>提交工单</mark>,联系技术支持获取appid和token。

#### 如何填写拉流配置参数?

调用startPlay开始拉流,其中参数options的字段elementId必填,如下所示:

elementId: 容器的ID, 用来承载展示适配画面的容器, 一般传入div标签的 id。

其他一些字段均为可选,比如:

- objectFit:渲染模式,有三种可选值,contain、cover和fill。
- muted:表示是否静音播放。

#### 如何处理音频受限?

```
音频受限是音频自动播放导致的,常见场景为,在一个界面未做任何交互,就直
接播放音频。可以通过监听Error事件来获取相关信息,详情请参考<mark>最佳实践</mark>。
```

```
client.on('Error', (error) => {
   if (error.errCode === 51000000) {
     // 音频受限, 增加交互操作, 调用replay接口
   }
})
```
#### ● 如何使用**loading**加载动画?

loading加载动画可以在起播、卡顿、网络质量差时展示加载的效果,可通过以下 方法启用:

```
HWLLSPlayer.setParameter('LOADING_CONFIG', {
   netQualityLoading: true, // 根据网络质量展示loading
  netQualityLoadingThreshold: 5, // 展示loading的阈值, 默认为5
   frameStuckLoading: true, // 根据帧卡顿时长展示loading
   frameStuckThreshold: 10, // 帧卡顿时长阈值,单位为100ms,10表示1000ms
})
```
#### 如何使用海报 (即视频播放封面)?

海报的设置是在startPlay接口的配置参数里,使用方法如下:

```
const options = {
```

```
 ...
  poster: {
    url: // 海报链接
    mode: crop, // 海报填充模式,可选fill或crop
    startEnable: true, // 表示启动播放时是否展示海报,不过只能在非自动起播下生效
    pauseEnable: true, // 表示暂停播放时是否展示海报
  }
 ...
```
client.startPlay(streamUrl, options)

#### 如何获取统计信息?

}

})

详情请参[考客户端时间回调。](#page-45-0)

需要先开启流信息统计,如下所示:

client.streamStatistic(true, 1)

再通过监听事件回调获取统计信息,如下所示:

```
client.on('media-statistic', (statisticInfo) => {
   const audioStatisticInfo = statisticInfo.audio
   const videoStatisticInfo = statisticInfo.video
```
● 如何处理画面黑屏?

当画面黑屏时,先检查推流是否有问题,主要包括:

– 视频编码格式是否为H264。

- <span id="page-54-0"></span>– 视频是否包含B帧。
- 是否只推了音频,没有包含视频。

如果确认推流没问题,可以使用FLV拉流查看视频是否正常。如果FLV正常,请<mark>提</mark> [交工单](https://console.huaweicloud.com/ticket/?region=cn-north-4#/ticketindex/createIndex)处理。

还有种情况是播放过程中出现黑屏,处理方式一般如下所示:

- 画面黑屏后,检查音频是否正常。如果音频正常,再检查下推流端是否正 常。
- 音视频如果都没有,则可能是网络问题导致的断流。可在网络恢复时,重新 调用开始播放接口,或使用断流重试功能。

#### 如何使用断流重试?

如需使用断流重试功能,可在断流时自动重试拉流,优化用户体验。

```
一般开启方式如下所示:
```

```
client.enableStreamStateDetection(
   true, // 流检测开关
   3, // 检测间隔,单位秒
   {
     enable: true, // 重试开关
     retryInterval: 30, // 重试间隔,单位:秒
     retryTimes: 30, // 重试次数
   }
)
```
#### 如何处理兼容性问题?

某些设备的浏览器可能不支持WebRTC协议拉流,该场景下,可以采取降级播放 策略。

#### ● 全屏操作等常规功能不生效?

检查Client在使用过程中是否有保证为单例,调用Client的方法时,使用的Client 是对的。如果是用vue等开发框架,建议Client实例不要设为响应式数据。

#### 低端手机播放超高清视频,可能体验差

部分低端手机(如P20 Android9)在播放4K分辨率及8M以上码率的超高清直播 流时,可能会因为性能问题,出现黑屏。

#### 如何使用降级播放功能?

}

有两种降级方式,自动降级和指定降级,详见<mark>最佳实践</mark>。

- 自动降级:SDK默认行为,在不支持WebRTC协议拉流时,自动降级为HLS或 FLV。
- 指定降级:在startPlay接口的配置参数里,指定降级地址,如下所示: const options =  $\{$

```
 ...
   downgradeUrl: {
     hlsUrl: // hls播放地址
      flvUrl: // flv播放地址
   }
 ...
```
client.startPlay(streamUrl, options)

#### ● 视频被浏览器劫持导致**UI**页面展示异常等问题如何解决?

现象:浏览器可能劫持网页中的video播放器,对其添加一些UI等,使其展示效果 不符合预期。如:劫持并创建新播放图层覆盖,导致自定义UI无法展示;objectfit设置不生效;暂停时出现广告播放等。

解决方案:暂无自行解决方案,需浏览器厂商提供相应的配置方案。

## ● 视频初始化完成,未开始播放时黑屏或画面比例错误?

原因:视频非自动播放时,初始化完成后由浏览器决定展示的画面,可能会存在 浏览器不展示或浏览器展示画面体验不佳的情况。

解决方案:配置海报,指定非自动起播时展示的封面图片,详见**[startPlay](#page-34-0)**中的 poster配置项。

# **5.8** 修订记录

表 **5-8** 修订记录

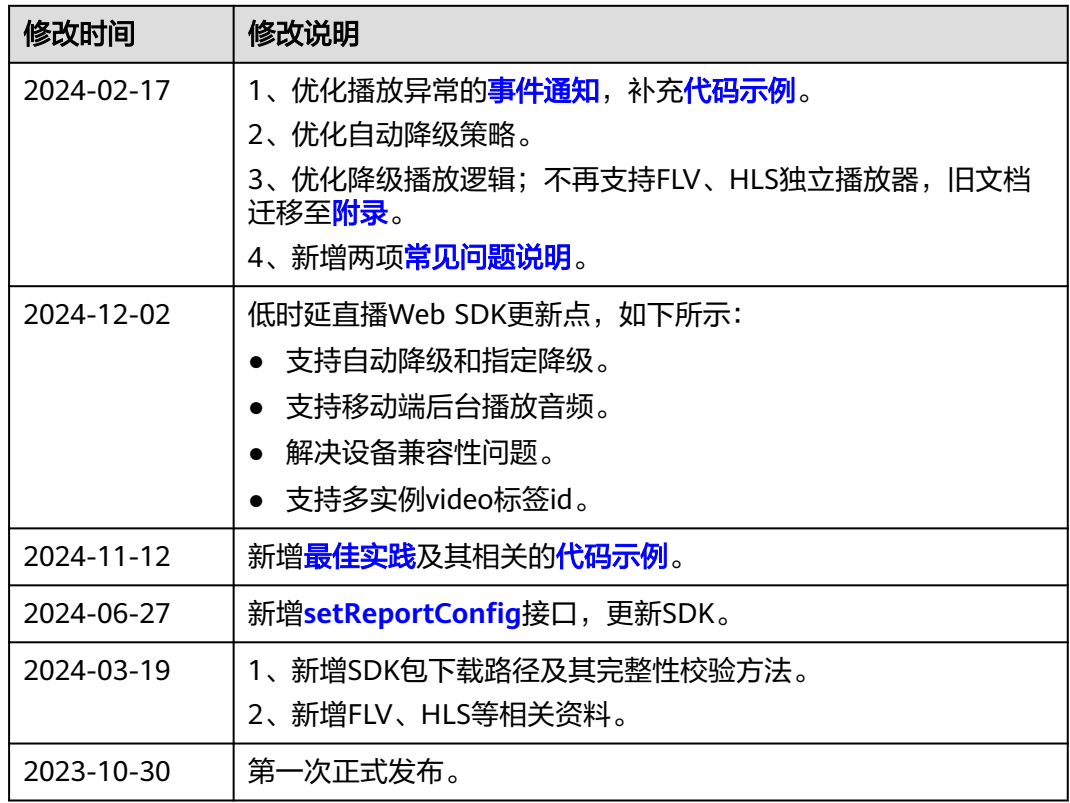

# **5.9** 附录

# **5.9.1** 客户端对象(**HWFlvClient**)

本章节介绍了低时延直播Web SDK的HWFlvClient接口详情。

#### 表 **5-9** 主入口接口

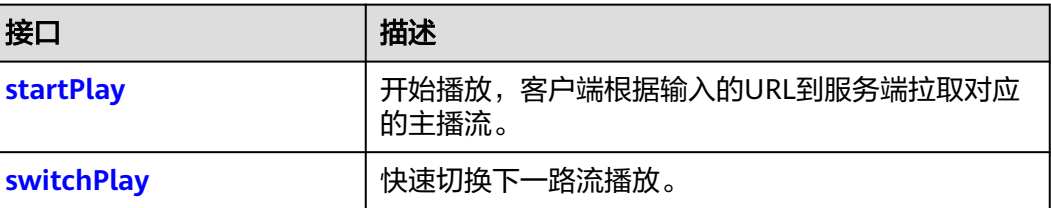

<span id="page-56-0"></span>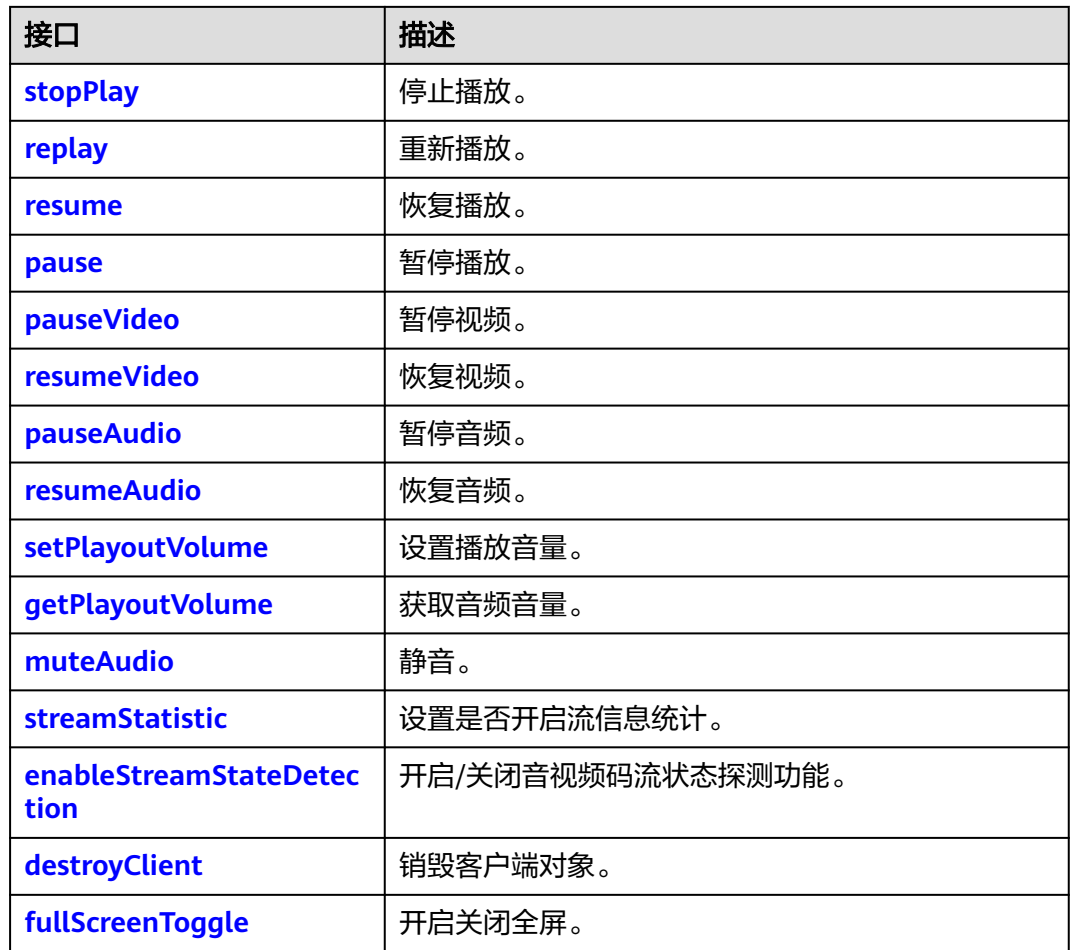

# **startPlay**

startPlay(url: string, options: StartPlayOptions): Promise<void>

#### 【功能说明】

开始播放,客户端根据输入的URL到服务端拉取对应的主播流。

#### 【请求参数】

- url: 必选, string类型。拉流URL, 是以flv结尾的播放地址。
- options: 可选, StartPlayOptions类型。播放配置参数, 如果不携带该参数, 则 复用首次起播携带的options数据。StartPlayOptions定义如下:{
	- elementId:必选,播放DOM标识ID。
	- objectFit: 可选, string类型, 默认值为cover。支持的枚举值如下:
		- contain:优先保证视频内容全部显示。视频尺寸等比缩放,直至视频窗 口的一边与视窗边框对齐。如果视频尺寸与显示视窗尺寸不一致,在保 持长宽比的前提下,将视频进行缩放后填满视窗,缩放后的视频四周会 有一圈黑边。
		- cover:优先保证视窗被填满。视频尺寸等比缩放,直至整个视窗被视频 填满。如果视频长宽与显示窗口不同,则视频流会按照显示视窗的比例 进行周边裁剪或图像拉伸后填满视窗。

<span id="page-57-0"></span>▪ fill:视频内容完全填充视窗。如果视频的宽高比与视窗不相匹配,那么 视频将被拉伸以适应视窗。

# 注意

手机端浏览器可能会创建控件覆盖SDK的播放器,导致配置无法生效,如 OPPO浏览器。

- muted: 可选, boolean类型, true表示静音, false表示不静音。默认值为 false。
- sessionId:不需要传。
- showLoading: 可选, boolean类型, true表示开启loading的展示效果, 默 认为false。当该参数设置为true时,起播loading效果同步开启,播放过程中 发生缓冲时loading的效果,需根据**[setParameter](#page-31-0)**接口中的 LOADING\_CONFIG进行设置。
- autoPlay: 可选, boolean类型, true表示开启自动起播功能, false表示非自 动起播,需要人为触发播放,默认为true。
- poster: 可选, 对象定义如下: {
	- url: 可选, string类型。设置播放封面图片完整地址, 图片格式限 JPGPNG和静态GIF格式,大小不超过1MB,尺寸不超过1920 x 1080, 文件名不得含有中文字符。
	- mode: 可选,string类型。默认值为cover。支持的枚举值如下: {
		- fill:视频内容完全填充视窗,如果视频的宽高比与视窗不相匹配, 那么视频将被拉伸以适应视窗。
		- crop:海报(即视频播放封面)原始尺寸大小展示,如果超出播放 区域,则会对超出部分进行裁剪,否则在播放窗口居中展示。
		- }
	- startEnable: 可选, boolean类型。启动播放时是否展示播放封面, true 表示展示,false表示不展示播放封面,默认值false。该参数只在设置非 自动播放场景下生效。
	- pauseEnable:可选,boolean类型。触发暂停操作时,是否在播放页面 展示播放封面,true表示展示播放封面,false表示不展示,默认值 false。
	- }
- webrtcConfig:不需要传。
- schedulePolicy:不需要传。
- domainPolicy:不需要传。
- downgradeUrl:不需要传。

#### 【返回参数】

Promise<void>:返回一个Promise对象。

# **switchPlay**

switchPlay(url: string, options: StartPlayOptions): Promise<void>

起播成功后,快速切换下一路流播放。

## 【请求参数】

- url: 必选, string类型。拉流URL, 是以flv结尾的播放地址。
- options: 可选, StartPlayOptions类型。播放配置参数,如果不携带该参数, 则 复用首次起播携带的options数据。StartPlayOptions定义如下:{
	- elementId:必选,播放DOM标识ID。
	- objectFit: 可选, string类型, 默认值为cover。支持的枚举值如下:
		- contain:优先保证视频内容全部显示。视频尺寸等比缩放,直至视频窗 口的一边与视窗边框对齐。如果视频尺寸与显示视窗尺寸不一致,在保 持长宽比的前提下,将视频进行缩放后填满视窗,缩放后的视频四周会 有一圈黑边。
		- cover: 优先保证视窗被填满。视频尺寸等比缩放,直至整个视窗被视频 填满。如果视频长宽与显示窗口不同,则视频流会按照显示视窗的比例 进行周边裁剪或图像拉伸后填满视窗。
		- fill: 视频内容完全填充视窗。如果视频的宽高比与视窗不相匹配, 那么 视频将被拉伸以适应视窗。
	- muted: 可选, boolean类型, true表示静音, false表示不静音。默认值为 false。
	- sessionId:不需要传。
	- showLoading:可选,boolean类型,true表示开启loading的展示效果,默 认为false。当该参数设置为true时,起播loading效果同步开启,播放过程中 发生缓冲时loading的效果,需根据**[setParameter](#page-31-0)**接口中的 LOADING\_CONFIG进行设置。
	- autoPlay: 可选, boolean类型, true表示开启自动起播功能, false表示非自 动起播,需要人为触发播放,默认为true。
	- poster: 可选, 对象定义如下: {
		- url: 可选, string类型。设置播放封面图片完整地址, 图片格式限 JPGPNG和静态GIF格式,大小不超过1MB,尺寸不超过1920 x 1080, 文件名不得含有中文字符。
		- mode: 可选,string类型。默认值为cover。支持的枚举值如下: {
			- fill: 视频内容完全填充视窗, 如果视频的宽高比与视窗不相匹配, 那么视频将被拉伸以适应视窗。
			- crop:海报(即视频播放封面)原始尺寸大小展示,如果超出播放 区域,则会对超出部分进行裁剪,否则在播放窗口居中展示。
			- }
		- startEnable: 可选, boolean类型。启动播放时是否展示播放封面, true 表示展示,false表示不展示播放封面,默认值false。该参数只在设置非 自动播放场景下生效。
		- pauseEnable: 可选, boolean类型。触发暂停操作时,是否在播放页面 展示播放封面,true表示展示播放封面,false表示不展示,默认值 false。

}

- <span id="page-59-0"></span>– webrtcConfig:不需要传。
- schedulePolicy:不需要传。
- domainPolicy:不需要传。
- downgradeUrl:不需要传。

#### 【返回参数】

Promise<void>:返回一个Promise对象。

# **stopPlay**

stopPlay(): boolean

#### 【功能说明】

停止播放。

【请求参数】

无

#### 【返回参数】

boolean: 停止播放的结果。true表示成功, false表示失败。

## **replay**

replay(): Promise<boolean>

#### 【功能说明】

重新播放。

#### 【请求参数】

#### 无

#### 【返回参数】

Promise<boolean>: 重新播放的结果。true表示成功, false表示失败。

#### **resume**

resume(): Promise<boolean>

## 【功能说明】

恢复播放。

# 【请求参数】

# 无

#### 【返回参数】

Promise<boolean>: 恢复音视频播放的结果。true表示成功, false表示失败。

#### **pause**

pause(): boolean

<span id="page-60-0"></span>暂停音视频播放。

# 【请求参数】

无

# 【返回参数】

boolean: 暂停播放的结果。true表示成功, false表示失败。

# **pauseVideo**

pauseVideo(): boolean

#### 【功能说明】

该接口不支持。

# 【请求参数】

无

#### 【返回参数】

boolean:只返回false。

# **resumeVideo**

resumeVideo(): Promise<boolean>

#### 【功能说明】

该接口不支持。

# 【请求参数】

无

#### 【返回参数】

boolean:只返回false。

# **pauseAudio**

pauseAudio(): boolean

### 【功能说明】

暂停音频。

# 【请求参数】

无

#### 【返回参数】

boolean: 暂停音频播放的结果。true表示成功, false表示失败。

#### **resumeAudio**

resumeAudio(): Promise<boolean>

<span id="page-61-0"></span>恢复音频。

【请求参数】

无

#### 【返回参数】

Promise<boolean>: 恢复音频播放的结果。true表示成功, false表示失败。

# **setPlayoutVolume**

setPlayoutVolume(volume: number): boolean

#### 【功能说明】

设置音频音量,会开启声音。

# 【请求参数】

volume: 必选, number类型, 音频的音量值。取值范围为[0,100]。

#### 【返回参数】

boolean: 设置音频音量是否成功。true表示成功, false表示失败。

# **getPlayoutVolume**

getPlayoutVolume(): number

#### 【功能说明】

获取音频音量。

# 【请求参数】

无

#### 【返回参数】

number:音量值,取值范围为[0,100]。

# **muteAudio**

muteAudio(isMute: boolean): void

#### 【功能说明】

静音。

#### 【请求参数】

isMute: 必选, boolean类型, 是否静音。true表示静音, false表示取消静音。

# 【返回参数】

无

#### **streamStatistic**

streamStatistic(enable: boolean, interval: number): void

<span id="page-62-0"></span>设置是否开启流信息统计。

#### 【请求参数】

- enable: 必选, boolean类型, 是否开启流信息统计, true表示开启统计。
- interval: 必选, number类型, 设置统计间隔, 单位为秒, 取值范围为[1, 60], 默认值为1。

#### 【返回参数】

无

# **enableStreamStateDetection**

enableStreamStateDetection(enable: boolean, interval: number, interruptRetry:StreamInterruptRetry): boolean

#### 【功能说明】

开启/关闭音、视频码流状态探测功能,开启后可探测推流侧是否处于断流的状态。

#### 【请求参数】

- enable: 必选, boolean类型, true表示开启音视频码流状态探测, false表示关闭 音视频码流状态探测。默认值为false。
- interval: 必选, number类型, 单位为秒, 取值范围为[1,60]。音视频无码流状态 的判断时间。默认值为3,推荐设置为3。
- interruptRetry: 可选, StreamInterruptRetry类型。断流重试播放配置参数, StreamInterruptRetry定义为:{

enable: boolean类型, 开启断流后尝试自动恢复播放。默认值为false, 即不开 启自动重试。

retryInterval: number类型, 拉流播放的重试周期, 单位为秒。最小值10, 最大 值建议不超过60,默认值为30。

retryTimes: number类型, 尝试重新恢复播放的最大重试次数。最小值1, 默认 值为30。

}

#### 【返回参数】

boolean: 是否成功, true表示成功, false表示失败。

# **destroyClient**

destroyClient(): void

#### 【功能说明】

销毁客户端对象。

【请求参数】

#### 无

【返回参数】

#### 无

# <span id="page-63-0"></span>**fullScreenToggle**

fullScreenToggle(isExit: boolean): void

# 【功能说明】

开启关闭全屏。

# 【请求参数】

isExit:必选,布尔类型,默认false。

# 【返回参数】

无

# **5.9.2** 客户端对象(**HWHlsClient**)

本章节介绍了低时延直播Web SDK的HWHlsClient接口详情。

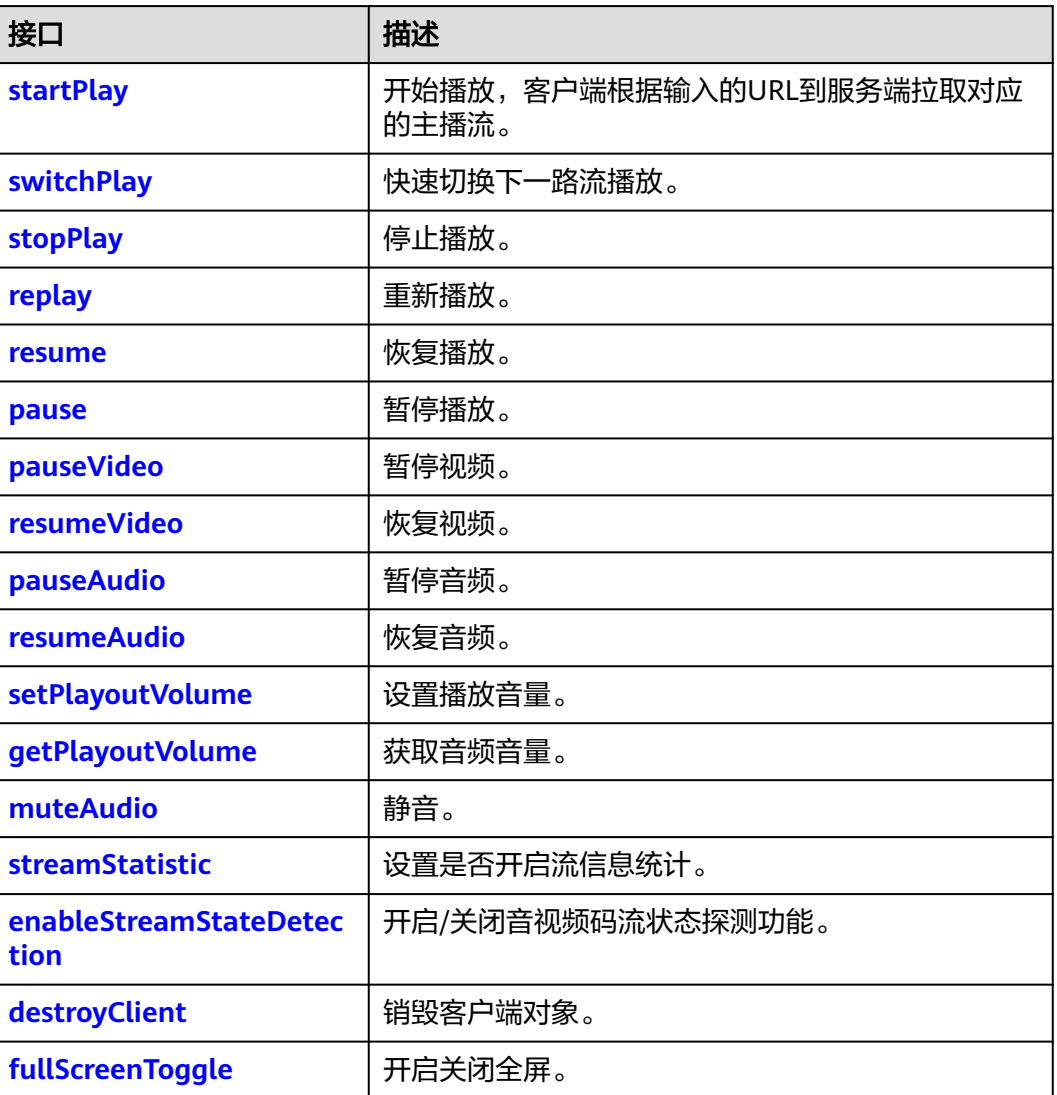

#### 表 **5-10** 主入口接口

# <span id="page-64-0"></span>**startPlay**

startPlay(url: string, options: StartPlayOptions): Promise<void>

# 【功能说明】

开始播放,客户端根据输入的URL到服务端拉取对应的主播流。

# 【请求参数】

- url: 必选, string类型。拉流URL, 是以m3u8结尾的播放地址
- options: 可选, StartPlayOptions类型。播放配置参数, 如果不携带该参数, 则 复用首次起播携带的options数据。StartPlayOptions定义如下:{
	- elementId:必选,播放DOM标识ID。
	- obiectFit: 可选, string类型, 默认值为cover。支持的枚举值如下:
		- contain: 优先保证视频内容全部显示。视频尺寸等比缩放,直至视频窗 口的一边与视窗边框对齐。如果视频尺寸与显示视窗尺寸不一致,在保 持长宽比的前提下,将视频进行缩放后填满视窗,缩放后的视频四周会 有一圈黑边。
		- cover:优先保证视窗被填满。视频尺寸等比缩放,直至整个视窗被视频 填满。如果视频长宽与显示窗口不同,则视频流会按照显示视窗的比例 进行周边裁剪或图像拉伸后填满视窗。
		- fill: 视频内容完全填充视窗。如果视频的宽高比与视窗不相匹配,那么 视频将被拉伸以适应视窗。

# 注意

手机端浏览器可能会创建控件覆盖SDK的播放器,导致配置无法生效,如 OPPO浏览器。

- muted: 可选, boolean类型, true表示静音, false表示不静音。默认值为 false。
- sessionId:不需要传。
- showLoading:可选,boolean类型,true表示开启loading的展示效果,默 认为false。当该参数设置为true时,起播loading效果同步开启,播放过程中 发生缓冲时loading的效果,需根据**[setParameter](#page-31-0)**接口中的 LOADING\_CONFIG进行设置。

注意

- Android端QQ浏览器不支持该功能。
- 建议showLoading不设置,或者设置为false。
- autoPlay: 可选, boolean类型, true表示开启自动起播功能, false表示非自 动起播,需要人为触发播放,默认为true。
- poster: 可选, 对象定义如下: {
- <span id="page-65-0"></span>■ url: 可选,string类型。设置播放封面图片完整地址,图片格式限 JPGPNG和静态GIF格式,大小不超过1MB,尺寸不超过1920 x 1080, 文件名不得含有中文字符。
- mode: 可选,string类型。默认值为cover。支持的枚举值如下: {
	- fill:视频内容完全填充视窗,如果视频的宽高比与视窗不相匹配, 那么视频将被拉伸以适应视窗。
	- crop:海报(即视频播放封面)原始尺寸大小展示,如果超出播放 区域,则会对超出部分进行裁剪,否则在播放窗口居中展示。
	- }
- startEnable: 可选, boolean类型。启动播放时是否展示播放封面, true 表示展示,false表示不展示播放封面,默认值false。该参数只在设置非 自动播放场景下生效。
- pauseEnable: 可选,boolean类型。触发暂停操作时,是否在播放页面 展示播放封面,true表示展示播放封面,false表示不展示,默认值 false。
- }
- webrtcConfig:不需要传。
- schedulePolicy:不需要传。
- domainPolicy:不需要传。
- downgradeUrl:不需要传。

Promise<void>:返回一个Promise对象。

# **switchPlay**

switchPlay(url: string, options: StartPlayOptions): Promise<void>

#### 【功能说明】

起播成功后,快速切换下一路流播放。

#### 【请求参数】

- url: 必选, string类型。拉流URL, 是以m3u8结尾的播放地址
- options: 可选, StartPlayOptions类型。播放配置参数, 如果不携带该参数, 则 复用首次起播携带的options数据。StartPlayOptions定义如下:{
	- elementId:必选,播放DOM标识ID。
	- objectFit: 可选, string类型, 默认值为cover。支持的枚举值如下:
		- contain: 优先保证视频内容全部显示。视频尺寸等比缩放, 直至视频窗 口的一边与视窗边框对齐。如果视频尺寸与显示视窗尺寸不一致,在保 持长宽比的前提下,将视频进行缩放后填满视窗,缩放后的视频四周会 有一圈黑边。
		- cover: 优先保证视窗被填满。视频尺寸等比缩放,直至整个视窗被视频 填满。如果视频长宽与显示窗口不同,则视频流会按照显示视窗的比例 进行周边裁剪或图像拉伸后填满视窗。
- fill:视频内容完全填充视窗。如果视频的宽高比与视窗不相匹配,那么 视频将被拉伸以适应视窗。
- <span id="page-66-0"></span>muted: 可选, boolean类型, true表示静音, false表示不静音。默认值为 false。
- sessionId:不需要传。
- showLoading:可选,boolean类型,true表示开启loading的展示效果,默 认为false。当该参数设置为true时,起播loading效果同步开启,播放过程中 发生缓冲时loading的效果,需根据**[setParameter](#page-31-0)**接口中的 LOADING\_CONFIG进行设置。
- autoPlay: 可选, boolean类型, true表示开启自动起播功能, false表示非自 动起播,需要人为触发播放,默认为true。
- poster: 可选, 对象定义如下: {
	- url: 可选, string类型。设置播放封面图片完整地址, 图片格式限 JPGPNG和静态GIF格式,大小不超过1MB,尺寸不超过1920 x 1080, 文件名不得含有中文字符。
	- mode: 可选, string类型。默认值为cover。支持的枚举值如下: {
		- fill:视频内容完全填充视窗,如果视频的宽高比与视窗不相匹配, 那么视频将被拉伸以适应视窗。
		- crop:海报(即视频播放封面)原始尺寸大小展示,如果超出播放 区域,则会对超出部分进行裁剪,否则在播放窗口居中展示。
		- }
	- startEnable: 可选, boolean类型。启动播放时是否展示播放封面, true 表示展示,false表示不展示播放封面,默认值false。该参数只在设置非 自动播放场景下生效。
	- pauseEnable: 可选,boolean类型。触发暂停操作时,是否在播放页面 展示播放封面,true表示展示播放封面,false表示不展示,默认值 false。
	- }
- webrtcConfig:不需要传。
- schedulePolicy:不需要传。
- domainPolicy:不需要传。
- downgradeUrl:不需要传。

Promise<void>:返回一个Promise对象。

# **stopPlay**

stopPlay(): boolean

【功能说明】

停止播放。

【请求参数】

#### 无

boolean: 停止播放结果。true表示成功, false表示失败。

# <span id="page-67-0"></span>**replay**

replay(): Promise<boolean>

【功能说明】

重新播放。

【请求参数】

无

#### 【返回参数】

Promise<boolean>: 重新播放的结果。true表示成功, false表示失败。

#### **resume**

resume(): Promise<boolean>

【功能说明】

恢复播放。

【请求参数】

#### 无

#### 【返回参数】

Promise<boolean>: 恢复音视频播放的结果。true表示成功, false表示失败。

#### **pause**

pause(): boolean

# 【功能说明】

暂停音视频播放。

# 【请求参数】

## 无

#### 【返回参数】

boolean: 暂停播放的结果。true表示成功, false表示失败。

# **pauseVideo**

pauseVideo(): boolean

#### 【功能说明】

该接口不支持。

# 【请求参数】

# 无

boolean:只返回false。

# <span id="page-68-0"></span>**resumeVideo**

resumeVideo(): Promise<boolean>

#### 【功能说明】

该接口不支持。

#### 【请求参数】

无

#### 【返回参数】

boolean:只返回false。

#### **pauseAudio**

pauseAudio(): boolean

# 【功能说明】

暂停音频。

# 【请求参数】

无

#### 【返回参数】

boolean: 暂停音频播放结果。true表示成功, false表示失败。

# **resumeAudio**

resumeAudio(): Promise<boolean>

#### 【功能说明】

恢复音频。

# 【请求参数】

无

#### 【返回参数】

Promise<boolean>: 恢复音频播放的结果。true表示成功, false表示失败。

# **setPlayoutVolume**

setPlayoutVolume(volume: number): boolean

#### 【功能说明】

设置音频音量,会开启声音。

#### 【请求参数】

volume: 必选, number类型, 音频的音量值。取值范围为[0,100]。

boolean: 设置音频音量是否成功。true表示成功, false表示失败。

#### <span id="page-69-0"></span>**getPlayoutVolume**

getPlayoutVolume(): number

【功能说明】

获取音频音量。

【请求参数】

无

#### 【返回参数】

number: 音量值, 取值范围为[0,100]。

# **muteAudio**

muteAudio(isMute: boolean): void

【功能说明】

静音。

#### 【请求参数】

isMute: 必选, boolean类型, 是否静音。true表示静音, false表示取消静音。

【返回参数】

无

#### **streamStatistic**

streamStatistic(enable: boolean, interval: number): void

#### 【功能说明】

设置是否开启流信息统计。

#### 【请求参数】

- enable: 必选, boolean类型, 是否开启流信息统计, true表示开启统计。
- interval: 必选, number类型, 设置统计间隔, 单位为秒, 取值范围为[1, 60], 默认值为1。

#### 【返回参数】

无

# **enableStreamStateDetection**

enableStreamStateDetection(enable: boolean, interval: number, interruptRetry:StreamInterruptRetry): boolean

#### 【功能说明】

开启/关闭音、视频码流状态探测功能,开启后可探测推流侧是否处于断流的状态。

#### <span id="page-70-0"></span>【请求参数】

- enable: 必选, boolean类型, true表示开启音视频码流状态探测, false表示关闭 音视频码流状态探测。默认值为false。
- interval: 必选, number类型, 单位为秒, 取值范围为[1,60]。音视频无码流状态 的判断时间。默认值为3,推荐设置为3。
- interruptRetry: 可选, StreamInterruptRetry类型。断流重试播放配置参数, StreamInterruptRetry定义为:{ enable: boolean类型, 开启断流后尝试自动恢复播放。默认值为false, 即不开 启自动重试。

retryInterval: number类型,拉流播放的重试周期,单位为秒。最小值10,最大 值建议不超过60,默认值为30。

retryTimes: number类型, 尝试重新恢复播放的最大重试次数。最小值1, 默认 值为30。

}

#### 【返回参数】

boolean: 是否成功, true表示成功, false表示失败。

#### 注意

Android端QQ浏览器不支持该功能。

# **destroyClient**

destroyClient(): void

【功能说明】

销毁客户端对象。

【请求参数】

无

【返回参数】

无

# **fullScreenToggle**

fullScreenToggle(isExit: boolean): void

#### 【功能说明】

该接口不支持。

#### 【请求参数】

isExit:必选,布尔类型,默认为false。

#### 【返回参数】

#### 无

# **6** 修订记录

#### 表 **6-1** 修订记录

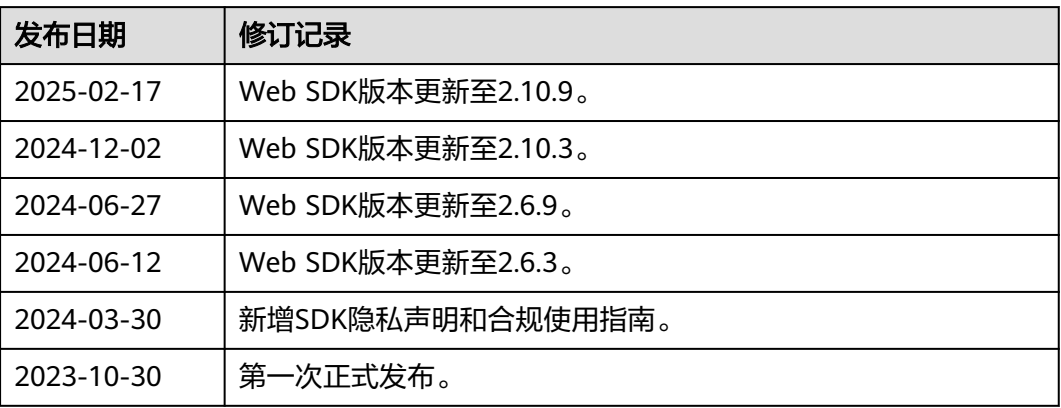